## **Data Acquisition Toolbox™**

Session Interface Reference

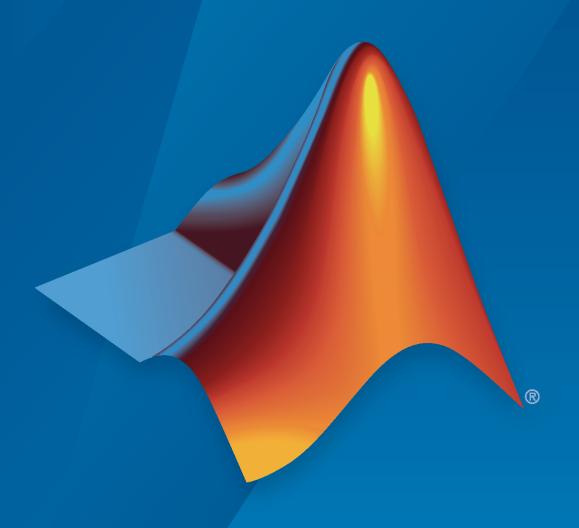

# MATLAB&SIMULINK®

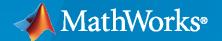

#### **How to Contact MathWorks**

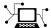

Latest news: www.mathworks.com

Sales and services: www.mathworks.com/sales\_and\_services

User community: www.mathworks.com/matlabcentral

Technical support: www.mathworks.com/support/contact\_us

7

Phone: 508-647-7000

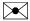

The MathWorks, Inc. 1 Apple Hill Drive Natick, MA 01760-2098

Data Acquisition Toolbox<sup>™</sup> Session Interface Reference

© COPYRIGHT 2005-2023 by The MathWorks, Inc.

The software described in this document is furnished under a license agreement. The software may be used or copied only under the terms of the license agreement. No part of this manual may be photocopied or reproduced in any form without prior written consent from The MathWorks, Inc.

FEDERAL ACQUISITION: This provision applies to all acquisitions of the Program and Documentation by, for, or through the federal government of the United States. By accepting delivery of the Program or Documentation, the government hereby agrees that this software or documentation qualifies as commercial computer software or commercial computer software documentation as such terms are used or defined in FAR 12.212, DFARS Part 227.72, and DFARS 252.227-7014. Accordingly, the terms and conditions of this Agreement and only those rights specified in this Agreement, shall pertain to and govern the use, modification, reproduction, release, performance, display, and disclosure of the Program and Documentation by the federal government (or other entity acquiring for or through the federal government) and shall supersede any conflicting contractual terms or conditions. If this License fails to meet the government's needs or is inconsistent in any respect with federal procurement law, the government agrees to return the Program and Documentation, unused, to The MathWorks, Inc.

#### **Trademarks**

MATLAB and Simulink are registered trademarks of The MathWorks, Inc. See www.mathworks.com/trademarks for a list of additional trademarks. Other product or brand names may be trademarks or registered trademarks of their respective holders.

#### Patento

MathWorks products are protected by one or more U.S. patents. Please see www.mathworks.com/patents for more information.

#### **Revision History**

| September 2010 | Online only | Revised for Version 2.17 (Release 2010b)  |
|----------------|-------------|-------------------------------------------|
| April 2011     | Online only | Revised for Version 2.17 (Release 2010b)  |
| September 2011 | Online only | Revised for Version 3.0 (Release 2011b)   |
| March 2012     | 5           | ` ,                                       |
|                | Online only | Revised for Version 3.1 (Release 2012a)   |
| September 2012 | Online only | Revised for Version 3.2 (Release 2012b)   |
| March 2013     | Online only | Revised for Version 3.3 (Release 2013a)   |
| September 2013 | Online only | Revised for Version 3.4 (Release 2013b)   |
| March 2014     | Online only | Revised for Version 3.5 (Release 2014a)   |
| October 2014   | Online only | Revised for Version 3.6 (Release 2014b)   |
| March 2015     | Online only | Revised for Version 3.7 (Release 2015a)   |
| September 2015 | Online only | Revised for Version 3.8 (Release 2015b)   |
| March 2016     | Online only | Revised for Version 3.9 (Release 2016a)   |
| September 2016 | Online only | Revised for Version 3.10 (Release 2016b)  |
| March 2017     | Online only | Revised for Version 3.11 (Release 2017a)  |
| September 2017 | Online only | Revised for Version 3.12 (Release 2017b)  |
| March 2018     | Online only | Revised for Version 3.13 (Release 2018a)  |
| September 2018 | Online only | Revised for Version 3.14 (Release 2018b)  |
| March 2019     | Online only | Revised for Version 4.0 (Release 2019a)   |
| September 2019 | Online only | Revised for Version 4.0.1 (Release 2019b) |
| March 2020     | Online only | Revised for Version 4.1 (Release 2020a)   |
| September 2020 | Online only | Revised for Version 4.2 (Release 2020b)   |
| March 2021     | Online only | Revised for Version 4.3 (Release 2021a)   |
| September 2021 | Online only | Revised for Version 4.4 (Release 2021b)   |
| March 2022     | Online only | Revised for Version 4.5 (Release 2022a)   |
| September 2022 | Online only | Revised for Version 4.6 (Release 2022b)   |
| March 2023     | Online only | Revised for Version 4.7 (Release 2023a)   |
| 1-1011 2020    | Ommo Omy    | 1011504 101 10151011 4.7 (1010450 20254)  |

## Contents

| Properties |
|------------|
|            |

## **Functions**

## addAnalogInputChannel

(Not recommended) Add analog input channel

**Note** This session object function is not recommended. Use DataAcquisition object functions instead. See "Compatibility Considerations".

## **Syntax**

```
addAnalogInputChannel(s,deviceID,channelID,measurementType)
ch = addAnalogInputChannel(s,deviceID,channelID,measurementType)
[ch,idx] = addAnalogInputChannel(s,deviceID,channelID,measurementType)
```

## **Description**

addAnalogInputChannel(s,deviceID,channelID,measurementType) adds a channel on the device represented by deviceID, with the specified channelID, and channel measurement type represented by measurementType, to the session s. Measurement types are vendor-specific.

- Use daq.createSession to create a session object before you use this method.
- To use counter channels, see addCounterInputChannel.

ch = addAnalogInputChannel(s,deviceID,channelID,measurementType) creates and
returns the channel object ch.

[ch,idx] = addAnalogInputChannel(s,deviceID,channelID,measurementType) creates and returns the object ch, representing the channel that was added, and the index idx, which is an index into the array of the session object Channels property.

## **Examples**

#### **Add an Analog Input Current Channel**

```
s = daq.createSession('ni')
addAnalogInputChannel(s,'cDAQ1Mod3','ai0','Current');
```

#### Add an Analog Input Channel and Return Its Index

```
s = daq.createSession('ni')
[ch,idx] = addAnalogInputChannel(s,'cDAQ2Mod6','ai0','Thermocouple')
```

#### Add a Range of Analog Input Channels

```
s = daq.createSession('ni')
ch = addAnalogInputChannel(s,'cDAQ1Mod1',[0 2 4],'Voltage');
```

## **Input Arguments**

#### s — Data acquisition session

session object handle

Data acquisition session specified as a session object handle, created using daq.createSession. Use the data acquisition session for acquisition and generation operations. Create one session per vendor and use that vendor session to perform all data acquisition operations.

#### deviceID — Device ID

character vector or string

Device ID specified as a character vector or string, as defined by the device vendor. Obtain the device ID by calling daq.getDevices.

Data Types: char | string

#### channel ID — Channel ID

numeric value, character vector, or string

Channel ID specified as a numeric value, character vector, or string; or the physical location of the channel on the device. Supported values are specific to the vendor and device. You can add multiple channels by specifying the channel ID as a numeric vector, or an array of character vectors or strings. The *index* for this channel in the session display indicates the position of this channel in the session. This channel ID is not the same as channel index in the session: if you add a channel with ID 2 as the first channel in a session, the session channel index is 1.

#### measurementType — Channel measurement type

character vector or string

Channel measurement type specified as a character vector or string. measurementType represents a vendor-defined measurement type. Valid measurement types include:

- 'Voltage'
- 'Thermocouple'
- 'Current'
- 'Accelerometer'
- 'RTD'
- 'Bridge'
- · 'Microphone'
- 'IEPE'

Not all devices support all types of measurement.

Data Types: char | string

## **Output Arguments**

#### ch — Analog input channel object

1-by-n array

Analog input channel that you add, returned as an object containing a 1-by-n array of vendor-specific channel information. Use this channel object to access device and channel properties.

#### idx — Channel index

numeric

Channel index returned as a numeric value. With this index, you can access the array of the session object Channels property.

## **Version History**

Introduced in R2010b

#### R2020a: session object interface is not recommended

Not recommended starting in R2020a

Use of this function with a session object is not recommended. To access a data acquisition device, use a DataAcquisition object with its functions and properties instead.

For more information about using the recommended functionality, see "Transition Your Code from Session to DataAcquisition Interface".

#### **See Also**

#### **Functions**

daq.createSession|startBackground|startForeground|inputSingleScan| addAnalogOutputChannel|removeChannel

#### **Topics**

daq.Session Properties daq.Channel Properties

## addAnalogOutputChannel

(Not recommended) Add analog output channel to session

**Note** This session object function is not recommended. Use DataAcquisition object functions instead. See "Compatibility Considerations".

#### **Syntax**

```
addAnalogOutputChannel(s,deviceName,channelID,measurementType)
ch = addAnalogOutputChannel(s,deviceName,channelID,measurementType)
[ch,idx] = addAnalogOutputChannel(s,deviceName,channelID,measurementType)
```

## **Description**

addAnalogOutputChannel(s,deviceName,channelID,measurementType) adds an analog output channel on the device represented by deviceID, with the specified channelID, and channel measurement type defined by measurementType, on the session object s. Measurement types are vendor-specific.

- Use daq.createSession to create a session object before you use this method.
- To use counter channels, see addCounterInputChannel.

ch = addAnalogOutputChannel(s,deviceName,channelID,measurementType) creates and
returns the channel object ch, representing the channel that was added.

[ch,idx] = addAnalogOutputChannel(s,deviceName,channelID,measurementType)
creates and returns the object ch, representing the channel that was added, and the object idx,
representing the index into the array of the session object Channels property.

## **Examples**

#### Add an Analog Output Voltage Channel

```
s = daq.createSession('ni')
addAnalogOutputChannel(s,'cDAQ1Mod2','ao0','Voltage');
```

#### Add Analog Output Channel and Return Its Index

```
s = daq.createSession('ni')
[ch,idx] = addAnalogOutputChannel(s,'cDAQ1Mod2','ao0','Voltage');
```

#### Add a Range of Analog Output Channels

```
s = daq.createSession('ni')
ch = addAnalogOutputChannel(s,'cDAQ1Mod8',0:3,'Current');
```

#### **Input Arguments**

#### s — Data acquisition session

session object handle

Data acquisition session specified as a session object handle, created using daq.createSession. Create one session per vendor, and use that vendor session to perform all data acquisition and generation operations.

#### deviceName — Device ID

character vector or string

Device ID specified as a character vector or string, as defined by the device vendor. Obtain the device ID by calling daq.getDevices.

Data Types: char | string

#### channel ID — Channel ID

numeric value, character vector, or string

Channel ID specified as a numeric value, character vector, or string; or the physical location of the channel on the device. Supported values are specific to the vendor and device. You can add multiple channels by specifying the channel ID as a numeric vector, or an array of character vectors or strings. The *index* for this channel indicates its position in the session display. The channel ID is not the same as the channel index in the session: if you add a channel with ID 2 as the first channel in a session, the session channel index is 1.

#### measurementType — Channel measurement type

character vector or string

Channel measurement type specified as a character vector or string. measurementType represents a vendor-defined measurement type. Supported measurement types include:

- 'Voltage'
- 'Current'

Data Types: char | string

## **Output Arguments**

#### ch — Analog output channel object

1-by-n array

Analog output channel, returned as an object containing a 1-by-n array of vendor-specific channel information. Use this channel object to access device and channel properties.

#### idx — Channel index

numeric

Channel index, returned as a numeric value. With this index, you can access the array of the session object Channels property.

## **Version History**

Introduced in R2010b

#### R2020a: session object interface is not recommended

Not recommended starting in R2020a

Use of this function with a session object is not recommended. To access a data acquisition device, use a DataAcquisition object with its functions and properties instead.

For more information about using the recommended functionality, see "Transition Your Code from Session to DataAcquisition Interface".

#### See Also

#### **Functions**

daq.createSession | startBackground | startForeground | outputSingleScan |
addAnalogInputChannel | removeChannel

#### **Topics**

daq.Session Properties daq.Channel Properties

## addAudioInputChannel

(Not recommended) Add audio input channel to session

**Note** This session object function is not recommended. Use DataAcquisition object functions instead. See "Compatibility Considerations".

## **Syntax**

```
ch = addAudioInputChannel(s,deviceName,channelID)
[ch,idx] = addAudioInputChannel(s,deviceName,channelID)
```

## **Description**

ch = addAudioInputChannel(s,deviceName,channelID) creates and displays the object ch
representing a channel added to the session s using the device represented by deviceName, with the
specified channelID. The channel object is stored in the variable ch.

#### Tips

- Use daq.createSession to create a session object before you use this method.
- To use analog channels, see addAnalogInputChannel.

[ch,idx] = addAudioInputChannel(s,deviceName,channelID) additionally assigns to idx the index into the array of the session object's Channels property.

## **Examples**

#### **Add an Audio Input Channel**

```
s = daq.createSession('directsound');
addAudioInputChannel(s,'Audio1',1);
```

#### **Add Multiple Audio Input Channels**

Add two audio input channels and specify output arguments to represent the channel object and the index.

```
s = daq.createSession('directsound');
[ch,idx] = addAudioInputChannel(s,'Audio1',1:2);
```

#### **Input Arguments**

#### s — Data acquisition session

session object

Data acquisition session specified as a session object created using daq.createSession. Use the data acquisition session for acquisition and generation operations. Create one session per vendor and use that vendor session to perform all data acquisition operations.

#### deviceName — Device ID

character vector or string

Device ID specified as a character vector or string, as defined by the device vendor. Obtain the device ID by calling daq.getDevices. The channel specified for this device is created for the session object.

Data Types: char | string

#### channelID — Channel ID

numeric value

Channel ID, or the physical location of the channel on the device, added to the session, specified as numeric value. Supported values are specific to the vendor and device. You can also add a range of channels. The index for this channel displayed in the session indicates this channels position in the session. If you add a channel with channel ID 1 as the first channel in a session, the session index is 1.

## **Output Arguments**

#### ch — Audio input channel

channel object

Audio input channel that you add, returned as a channel object containing vendor specific channel information. Use this channel object to access device and channel properties.

#### idx — Channel index

numeric

Channel index returned as a numeric value. Through the index you can access the array of the session object Channels property.

## **Version History**

Introduced in R2014a

#### R2020a: session object interface is not recommended

Not recommended starting in R2020a

Use of this function with a session object is not recommended. To access a data acquisition device, use a DataAcquisition object with its functions and properties instead.

For more information about using the recommended functionality, see "Transition Your Code from Session to DataAcquisition Interface".

## **See Also**

#### **Functions**

 $add Audio Output Channel \mid daq.create Session \mid start Foreground \mid start Background \mid remove Channel$ 

#### **Topics**

daq.Session Properties daq.Channel Properties

## addAudioOutputChannel

(Not recommended) Add audio output channel to session

**Note** This session object function is not recommended. Use DataAcquisition object functions instead. See "Compatibility Considerations".

## **Syntax**

```
ch = addAudioOutputChannel(s,deviceName,channelID)
[ch,idx] = addAudioOutputChannel(s,deviceName,channelID)
```

## **Description**

ch = addAudioOutputChannel(s,deviceName,channelID) creates and displays the object ch
representing a channel added to the session s using the device represented by deviceName, with the
specified channelID. The channel is stored in the variable ch.

#### Tips

- Use dag.createSession to create a session object before you use this method.
- To use analog channels, see addAnalogInputChannel.

[ch,idx] = addAudioOutputChannel(s,deviceName,channelID) additionally assigns idx with the index into the array of the session object's Channels property.

## **Examples**

#### Add an Audio Output Channel

Create a session and add an audio output channel to it.

```
s = daq.createSession ('directsound');
ch = addAudioOutputChannel(s,'Audio1',1);
```

#### **Add Multiple Audio Output Channels**

Add several audio output channels to a session, and assign the index array.

Add two audio output channels to a session and assign output arguments to represent the channel objects and their indices.

```
s = daq.createSession ('directsound');
[ch,idx] = addAudioOutputChannel(s,'Audio3',1:2);
```

#### Input Arguments

#### s - Data acquisition session

session object

Data acquisition session specified as a session object created using daq.createSession. Use the data acquisition session for acquisition and generation operations. Create one session per vendor and use that vendor session to perform all data acquisition operations.

#### deviceName — Device ID

character vector or string

Device ID as defined by the device vendor, specified as a character vector or string. Obtain the device ID by calling daq.getDevices. The channel specified for this device is created for the session object.

Data Types: char | string

#### channelID — Channel ID

numeric value

Channel ID, or the physical location of the channel on the device, added to the session, specified as a numeric value. Supported values are specific to the vendor and device. You can also add a range of channels. The index for this channel displayed in the session indicates this channel's position in the session. If you add a channel with channel ID 1 as the first channel in a session, the session index is 1.

#### **Output Arguments**

#### ch — Audio output channel

channel object

Audio output channel that you add, returned as a channel object containing vendor specific channel information. Use this channel object to access device and channel properties.

#### idx — Channel index

numeric

Channel index returned as a numeric value. Through the index you can access the array of the session object Channels property.

## **Version History**

Introduced in R2014a

#### R2020a: session object interface is not recommended

Not recommended starting in R2020a

Use of this function with a session object is not recommended. To access a data acquisition device, use a DataAcquisition object with its functions and properties instead.

For more information about using the recommended functionality, see "Transition Your Code from Session to DataAcquisition Interface".

## **See Also**

#### **Functions**

addAudioInputChannel | daq.createSession | startForeground | startBackground |
removeChannel

#### **Topics**

daq.Session Properties daq.Channel Properties

## addClockConnection

(Not recommended) Add clock connection

**Note** This session object function is not recommended. Use DataAcquisition object functions instead. See "Compatibility Considerations".

## **Syntax**

```
addClockConnection(s,source,destination,type)
cc = addClockConnection(s,source,destination,type)
[cc,idx] = addClockConnection(s,source,destination,type)
```

## **Description**

addClockConnection(s, source, destination, type) adds a clock connection from the specified source device and terminal to the specified destination device and terminal, of the specified connection type.

**Tip** Before adding clock connections, create a session using daq.createSession, and add channels to the session.

cc = addClockConnection(s, source, destination, type) adds a clock connection from the
specified source device and terminal to the specified destination device and terminal, of the specified
connection type and displays it in the variable cc.

[cc,idx] = addClockConnection(s,source,destination,type) adds a clock connection
from the specified source device and terminal to the specified destination device and terminal, of the
specified connection type and displays the connection in the variable cc and the connection index,
idx.

## **Examples**

#### **Add External Scan Clock**

Create a session and add an analog input channel from Dev1 to the session.

```
s = daq.createSession('ni')
addAnalogInputChannel(s,'Dev1','ai0','Voltage');
```

Add a clock connection from an external device to terminal PFI1 on Dev1 using the 'ScanClock' connection type and save the connection settings to a variable.

```
cc = addClockConnection(s,'external','Dev1/PFI1','ScanClock');
```

#### **Export Scan Clock to External Device**

To add a clock connection going to an external destination, create a session and add an analog input channel from <code>Dev1</code> to the session.

```
s = daq.createSession('ni')
addAnalogInputChannel(s,'Dev1','ai0','Voltage');
```

Add a clock from terminal PFI0 on Dev1 to an external device using the 'ScanClock' connection type.

```
addClockConnection(s,'Dev1/PFI1','external','ScanClock');
```

## **Input Arguments**

#### s — Data acquisition session

session object

Data acquisition session, specified as a session object. Create the session object using daq.createSession. Use the data acquisition session for acquisition and generation operations. Create one session per vendor and use that vendor session to perform all data acquisition operations.

#### source - Source of clock connection

character vector or string

Source for the clock connection, specified as a character vector or string. Valid values are:

- 'external' When your clock is based on an external event.
- 'deviceID/terminal' When your clock source is on a specific terminal on a device in your session, for example, 'Dev1/PFI1'. For more information on device ID see Device. For more information on terminal see Terminals.
- 'chassisId/terminal' When your clock source is on a specific terminal on a chassis in your session, for example, 'cDAQ1/PFI1'. For more information on terminal see Terminals.

You can have only one clock source in a session.

```
Data Types: char | string
```

#### destination — Destination of clock connection

character vector or string

Destination for the clock connection, specified as a character vector or string. Valid values are:

- 'external' When your clock source is connected to an external device.
- 'deviceID/terminal' When your clock source is connected to another device in your session, for example, 'Dev1/PFI1'. For more information on device ID see Device. For more information on terminal see Terminals.
- 'chassisId/terminal' When your clock source is connected to a chassis in your session, for example, 'cDAQ1/PFI1'. For more information on terminal see Terminals.

You can also specify multiple destination devices as an array, for example,  $\{'Dev1/PFI1', 'Dev2/PFI1'\}$ .

```
Data Types: char | string | cell
```

#### type — Clock connection type

character vector or string

The clock connection type, specified as a character vector or string. 'ScanClock' is the only connection type available for clock connections at this time.

Data Types: char | string

## **Output Arguments**

#### cc - Clock connection

1-by-n object array

The added clock connection, returned as a ScanClockConnection object containing clock connection information.

#### idx — Channel index

numeric

Channel index returned as a numeric value. Through the index you can access the array of the session object Channels property.

## **Version History**

Introduced in R2012a

#### R2020a: session object interface is not recommended

Not recommended starting in R2020a

Use of this function with a session object is not recommended. To access a data acquisition device, use a DataAcquisition object with its functions and properties instead.

For more information about using the recommended functionality, see "Transition Your Code from Session to DataAcquisition Interface".

#### See Also

dag.createSession|addTriggerConnection|removeConnection

#### **Topics**

dag.Session Properties

## addCounterInputChannel

(Not recommended) Add counter input channel

**Note** This session object function is not recommended. Use DataAcquisition object functions instead. See "Compatibility Considerations".

## **Syntax**

```
addCounterInputChannel(s,deviceID,channelID)
ch = addCounterInputChannel(s,deviceID,channelID,measurementType)
[ch,idx] = addCounterInputChannel(s,deviceID,channelID,measurementType)
```

## **Description**

addCounterInputChannel(s,deviceID,channelID) adds a counter channel on the device represented by deviceID with the specified channelID, and channel measurement type, represented by measurementType, to the session s. Measurement types are vendor specific.

ch = addCounterInputChannel(s,deviceID,channelID,measurementType) returns the
object ch.

[ch,idx] = addCounterInputChannel(s,deviceID,channelID,measurementType) returns the object ch, representing the channel that was added and the index, idx, which is an index into the array of the session object's Channels property.

## **Examples**

#### Add a Counter Input Edgecount Channel

```
s = daq.createSession('ni')
ch = addCounterInputChannel(s,'cDAQ1Mod5','ctr0','EdgeCount');
ch.Terminal % View device signal name for pin mapping.
```

#### Add a Counter Input Frequency Channel

Specify output arguments to represent the channel object and the index.

```
s = daq.createSession('ni')
[ch,idx] = addCounterInputChannel(s,'cDAQ1Mod5',1,'Frequency');
ch.Terminal % View device signal name for pin mapping.
```

#### **Add Multiple Counter Input Channels**

```
s = daq.createSession ('ni')
ch = addCounterInputChannel(s,'cDAQ1Mod5',[0 1 2],'EdgeCount');
```

## Input Arguments

#### s — Data acquisition session

session object

Data acquisition session, specified as a session object. Create the session object using daq.createSession. Use the data acquisition session for acquisition and generation operations. Create one session per vendor and use that vendor session to perform all data acquisition operations.

#### deviceID — Device ID

character vector or string

Device ID as defined by the device vendor, specified as a character vector or string. Obtain the device ID by calling daq.getDevices. The channel specified for this device is created for the session object.

Data Types: char | string

#### channel ID — Channel ID

numeric value, character vector, or string

Channel ID specified as a numeric value, character vector, or string, corresponding to the specific counter channel on the device added to the session. Channel ID 0 corresponds to the device counter 'ctr0', Channel ID 1 to 'ctr1', and so on. For the related device signal names and physical pins, see the pinout for your particular device.

You can add a range of channels by specifying the channel ID with a numeric array, or an array of character vectors or strings.

The index for a channel displayed in the session indicates the channel's position in the session. The first channel you add in a session has session index 1, and so on.

Data Types: char | string | cell

#### measurementType — Channel measurement type

character vector or string

Channel measurement type, specified as a character vector or string. measurementType represents a vendor-defined measurement type, and can include:

- 'EdgeCount'
- 'PulseWidth'
- 'Frequency'
- 'Position'

Data Types: char | string

#### **Output Arguments**

#### ch — Counter input channel object

1-by-n array

Counter input channel that you add, returned as an object containing a 1-by-n array of vendor specific channel specific information. Use this channel object to access device and channel properties. For more information on the properties, see dag.Channel Properties.

#### idx — Channel index

numeric

Channel index returned as a numeric value. Through the index you can access the array of the session object Channels property.

## **Version History**

Introduced in R2011a

#### R2020a: session object interface is not recommended

Not recommended starting in R2020a

Use of this function with a session object is not recommended. To access a data acquisition device, use a DataAcquisition object with its functions and properties instead.

For more information about using the recommended functionality, see "Transition Your Code from Session to DataAcquisition Interface".

#### See Also

#### **Functions**

addCounterOutputChannel | inputSingleScan | resetCounters | startForeground |
startBackground | removeChannel

#### **Topics**

daq.Session Properties daq.Channel Properties

## addCounterOutputChannel

(Not recommended) Add counter output channel

**Note** This session object function is not recommended. Use DataAcquisition object functions instead. See "Compatibility Considerations".

## **Syntax**

```
addCounterOutputChannel(s,deviceID,channelID)
ch = addCounterOutputChannel(s,deviceID,channelID,measurementType)
[ch,idx] = addCounterOutputChannel(s,deviceID,channelID,measurementType)
```

## **Description**

addCounterOutputChannel(s,deviceID,channelID) adds a counter channel on the device
represented by deviceID with the specified channelID, and channel measurement type,
represented by measurementType, to the session s. Measurement types are vendor specific.

**Tip** Use daq.createSession to create a session object before you use this method.

ch = addCounterOutputChannel(s,deviceID,channelID,measurementType) returns the
object ch.

[ch,idx] = addCounterOutputChannel(s,deviceID,channelID,measurementType) returns the object ch, representing the channel that was added and the index, idx, which is an index into the array of the session object's Channels property.

## **Examples**

#### Add a Counter Output PulseGeneration Channel

```
s = daq.createSession('ni');
ch = addCounterOutputChannel(s,'cDAQ1Mod3','ctr0','PulseGeneration');
ch.Terminal % View device signal name for pin mapping.
```

#### **Add Two Counter Output PulseGeneration Channels**

```
s = daq.createSession('ni')
ch = addCounterOutputChannel(s,'cDAQ1Mod3',0:1,'PulseGeneration')
```

## **Input Arguments**

#### s — Data acquisition session

session object

Data acquisition session, specified as a session object. Create the session object using daq.createSession. Use the data acquisition session for acquisition and generation operations. Create one session per vendor and use that vendor session to perform all data acquisition operations.

#### deviceID — Device ID

character vector

Device ID as defined by the device vendor specified as a character vector. Obtain the device ID by calling daq.getDevices. The channel specified for this device is created for the session object.

#### channelID — Channel ID

numeric value, character vector, or string

Channel ID, specified as a numeric value, character vector, or string, corresponding to the specific counter channel on the device added to the session. Channel ID  $\theta$  corresponds to the device counter 'ctr0', Channel ID 1 to 'ctr1', and so on. For the related device signal names and physical pins, see the pinout for your particular device.

You can add a range of channels by specifying the channel ID with a numeric array, or an array of character vectors or strings.

The index for a channel displayed in the session indicates the channel's position in the session. The first channel you add in a session has session index 1, and so on.

Data Types: char | string | cell

#### measurementType — Channel measurement type

character vector or string

Channel measurement type, specified as a character vector or string. measurementType represents a vendor-defined measurement type. A valid output measurement type is 'PulseGeneration'.

## **Output Arguments**

#### ch — Counter output channel object

1-by-n array

Counter output channel that you add, returned as an object containing a 1-by-n array of vendor specific channel information.

#### idx — Channel index

numeric

Channel index returned as a numeric value. Through the index you can access the array of the session object Channels property.

## **Version History**

Introduced in R2011a

R2020a: session object interface is not recommended

Not recommended starting in R2020a

Use of this function with a session object is not recommended. To access a data acquisition device, use a DataAcquisition object with its functions and properties instead.

For more information about using the recommended functionality, see "Transition Your Code from Session to DataAcquisition Interface".

#### See Also

#### **Functions**

addCounterInputChannel|startForeground|startBackground|removeChannel

#### **Topics**

daq.Session Properties daq.Channel Properties

## addDigitalChannel

(Not recommended) Add digital channel

**Note** This session object function is not recommended. Use DataAcquisition object functions instead. See "Compatibility Considerations".

#### **Syntax**

addDigitalChannel(s,deviceID,channelID,measurementType)
ch = addDigitalChannel(s,deviceID,channelID,measurementType)
[ch,idx] = addDigitalChannel(s,deviceID,channelID,measurementType)

## **Description**

addDigitalChannel(s,deviceID,channelID,measurementType) adds one or more digital channels to the session s, on the device represented by deviceID, with the specified port and single-line combination and channel measurement type.

#### Tips

- Before adding digital channels, create a session using daq.createSession.
- Change the Direction property value of bidirectional channels before you read or write digital data.
- To input and output decimal or hexadecimal values, use these conversion functions:
  - decimalToBinaryVector
  - binaryVectorToDecimal
  - hexToBinaryVector
  - binaryVectorToHex

ch = addDigitalChannel(s,deviceID,channelID,measurementType) creates and displays
the digital channels assigned to ch.

[ch,idx] = addDigitalChannel(s,deviceID,channelID,measurementType) additionally creates and displays idx, which is an index into the array of the session object Channels property.

## **Examples**

#### **Add Digital Channels**

Discover available digital devices on your system, then create a session with digital channels.

Find all installed devices.

```
d = dag.getDevices
d =
Data acquisition devices:
index Vendor Device ID Description
    ni Dev1 National Instruments USB-6255
1
2
      ni
            Dev2
                        National Instruments USB-6363
Get detailed subsystem information for NI USB-6255:
d(1)
ans =
ni: National Instruments USB-6255 (Device ID: 'Dev1')
   Analog input subsystem supports:
      7 ranges supported
      Rates from 0.1 to 1250000.0 scans/sec
      80 channels ('ai0' - 'ai79')
      'Voltage' measurement type
   Analog output subsystem supports:
      -5.0 to +5.0 Volts, -10 to +10 Volts ranges
      Rates from 0.1 to 2857142.9 scans/sec
      2 channels ('ao0','ao1')
      'Voltage' measurement type
   Digital subsystem supports:
      24 channels ('port0/line0' - 'port2/line7')
      'InputOnly','OutputOnly','Bidirectional' measurement types
   Counter input subsystem supports:
      Rates from 0.1 to 80000000.0 scans/sec
      2 channels ('ctr0','ctr1')
      'EdgeCount', 'PulseWidth', 'Frequency', 'Position' measurement types
   Counter output subsystem supports:
      Rates from 0.1 to 80000000.0 scans/sec
      2 channels ('ctr0','ctr1')
      'PulseGeneration' measurement type
Create a session with input, output, and bidirectional channels using 'Dev1':
s = daq.createSession('ni');
addDigitalChannel(s,'dev1','Port0/Line0:1','Input0nly');
ch = addDigitalChannel(s,'dev1','Port0/Line2:3','OutputOnly');
[ch,idx] = addDigitalChannel(s,'dev1','Port2/Line0:1','Bidirectional')
ans =
Data acquisition session using National Instruments hardware:
  Clocked operations using startForeground and startBackground are disabled.
  Only on-demand operations using inputSingleScan and outputSingleScan can be done.
  Number of channels: 6
    index Type Device Channel
                              MeasurementType
                                              Range Name
    dio Dev1 port0/line0 Input0nly
                                         n/a
        dio Dev1 port0/line1 InputOnly
dio Dev1 port0/line2 OutputOnly
                                              n/a
```

n/a

```
4 dio Dev1 port0/line3 OutputOnly n/a
5 dio Dev1 port2/line0 Bidirectional (Unknown) n/a
6 dio Dev1 port2/line1 Bidirectional (Unknown) n/a
```

#### **Input Arguments**

#### s - Data acquisition session

session object

Data acquisition session specified as a session object created using daq.createSession. Use the data acquisition session for acquisition and generation operations. Create one session per vendor and use that vendor session to perform all data acquisition operations.

#### deviceID - Device ID

character vector

Device ID as defined by the device vendor specified as a character vector. Obtain the device ID by calling dag.getDevices. The channel specified for this device is created for the session object.

Data Types: char

#### channel ID — Channel ID

character vector or string

Channel ID, or the physical location of the channel on the device, specified as a character vector or string. Supported values are specific to the vendor and device. You can add a range of channels using colon syntax, or an array of character vectors or strings. The index for this channel in the session display indicates this channel's position in the session. If you add a channel with channel ID 'Dev1' as the first channel in a session, its session index is 1.

Data Types: cell | char | string

#### measurementType — Channel measurement type

character vector or string

Channel measurement type specified as a character vector or string. measurementType represents a vendor-defined measurement type. Supported measurements are:

- 'InputOnly'
- 'OutputOnly'
- 'Bidirectional'

Data Types: char | string

## **Output Arguments**

#### ch — Digital channels

array of channel objects

Digital channels, returned as an array of channel objects. ch is a 1-by-n array, in which each element is a channel object with vendor-specific device and channel properties. See also the properties in "Digital Input and Output".

#### idx — Channel index

numeric

Channel index returned as a numeric value. Use this index to access the channels in the array of the session Channels property.

## **Version History**

Introduced in R2012b

#### R2020a: session object interface is not recommended

Not recommended starting in R2020a

Use of this function with a session object is not recommended. To access a data acquisition device, use a DataAcquisition object with its functions and properties instead.

For more information about using the recommended functionality, see "Transition Your Code from Session to DataAcquisition Interface".

#### See Also

#### **Functions**

removeChannel | startForeground | startBackground | inputSingleScan |
outputSingleScan | daq.createSession | decimalToBinaryVector |
binaryVectorToDecimal | hexToBinaryVector | binaryVectorToHex

#### Topics

dag.Session Properties

## addFunctionGeneratorChannel

(Not recommended) Add function generator channel

**Note** This session object function is not recommended. Use DataAcquisition object functions instead. See "Compatibility Considerations".

## **Syntax**

```
addFunctionGeneratorChannel(s,deviceID,channelID,waveformType)
[ch,idx] = addFunctionGeneratorChannel(s,deviceID,channelID,waveformType)
```

## **Description**

addFunctionGeneratorChannel(s,deviceID,channelID,waveformType) adds a channel on the device represented by deviceID, with the specified channelID and waveformType to the session s.

[ch,idx] = addFunctionGeneratorChannel(s,deviceID,channelID,waveformType) creates and displays the object ch, representing the channel that was added and the index, idx, which is an index into the array of the session object Channels property.

## **Examples**

#### Add a Function Generator Channel

Add a channel on a Digilent device with a sine waveform type.

Create a session for Digilent devices.

```
Device: [1x1 daq.di.DeviceInfo]
MeasurementType: 'Voltage'
```

#### Save the Channel Information and the Channel Index of a Function Generator Channel

```
Create a session for Digilent devices.
```

```
s = daq.createSession('digilent');
Add a channel with a sine waveform type.
[ch,idx] = addFunctionGeneratorChannel(s,'AD1',1,'Sine')
ch =
Data acquisition sine waveform generator '1' on device 'AD1':
          Phase: 0
          Range: -5.0 to +5.0 Volts
 TerminalConfig: SingleEnded
           Gain: 1
         Offset: 0
     SampleRate: 4096
   WaveformType: Sine
           Name: ''
             ID: '1'
         Device: [1x1 dag.di.DeviceInfo]
MeasurementType: 'Voltage'
Properties, Methods, Events
idx =
     1
```

## **Input Arguments**

#### s — Data acquisition session

session object

Data acquisition session, specified as a session object. Create the session object using daq.createSession. Use the data acquisition session for acquisition and generation operations. Create one session per vendor and use that vendor session to perform all data acquisition operations.

#### deviceID — Device ID

character vector or string

Device ID as defined by the device vendor, specified as a character vector or string. Obtain the device ID by calling daq.getDevices. The channel specified for this device is created for the session object.

#### channel ID — Channel ID

numeric value, character array, or string

Channel ID or the physical location of the channel on the device, added to the session, specified as a numeric value, character vector, or string. You can add a range of channels with an array. The index for this channel displayed in the session indicates this channel's position in the session. If you add a channel with channel ID 1 as the first channel in a session, the session index is 1 because of position, not ID.

#### waveformType — Function generator waveform type

character vector or string

Function generator waveform type specified as a character vector or string. Valid waveform types include:

- 'Sine'
- 'Square'
- 'Triangle'
- 'RampUp'
- 'RampDown'
- 'DC'
- 'Arbitrary'

Data Types: char | string

## **Output Arguments**

#### ch — Analog input channel object

1-by-n array

Analog input channel that you add, returned as an object containing a 1xn array of vendor specific channel specific information. Use this channel object to access device and channel properties.

#### idx — Channel index

numeric value

Channel index returned as a numeric value. Through the index you can access the array of the session object's Channels property.

## **Version History**

**Introduced in R2014b** 

#### R2020a: session object interface is not recommended

Not recommended starting in R2020a

Use of this function with a session object is not recommended. To access a data acquisition device, use a DataAcquisition object with its functions and properties instead.

For more information about using the recommended functionality, see "Transition Your Code from Session to DataAcquisition Interface".

## See Also

## **Functions**

daq.createSession|addAnalogInputChannel|startForeground

## **Topics**

daq.Session Properties

# addlistener

Package: daq

(Not recommended) Create event listener

**Note** This session object function is not recommended. Use DataAcquisition object functions instead. See "Compatibility Considerations".

## **Syntax**

```
lh = addlistener(s,eventName,@callback)
lh = addlistener(s,eventName,@(src,event) expr)
```

# Description

lh = addlistener(s, eventName, @callback) creates a listener for the specified event, eventName, to execute the callback function, callback at the time of the event. In is the variable in which the listener handle is stored. Create a callback function that executes when the listener detects the specified event. The callback can be any MATLAB® function.

**Tip** Delete the listener once the operation is complete.

```
delete(lh)
```

lh = addlistener(s, eventName,@(src, event) expr) creates a listener for the specified
event, eventName, and fires an anonymous callback function. The anonymous function uses the
specified input arguments and executes the operation specified in the expression expr. Anonymous
functions provide a quick means of creating simple functions without storing them in a file. For more
information, see Anonymous Functions.

# **Examples**

## Add a Listener to an Acquisition Session

Creating a session and add an analog input channel.

```
s = daq.createSession('ni');
addAnalogInputChannel(s,'cDAQ1Mod1','ai0','Voltage');
```

Add a listener for the DataAvailable event.

```
lh = addlistener(s,'DataAvailable',@plotData);
```

Create the plotData callback function and save it as plotData.m.

## Add a Listener to a Signal Generation Session Using an Anonymous Function

Create a session and set the IsContinuous property to true.

```
s = dag.createSession('ni');
s.IsContinuous = true;
Add two analog output channels and create output data for the two channels.
addAnalogOutputChannel(s,'cDAQ1Mod2',0:1,'Voltage');
outputData0 = linspace(-1,1,1000)';
outputData1 = linspace(-2,2,1000)';
Queue the output data.
queueOutputData(s,[outputData0 outputData1]);
Add a listener to call an anonymous function.
lh = addlistener(s, 'DataRequired', @(src,event)...
      src.queueOutputData([outputData0 outputData1]));
Generate signals in the background.
startBackground(s);
Perform other MATLAB operations, and then stop the session. If the interim tasks do not allow
enough time for the signal generation, use a pause before stopping.
pause(5)
stop(s)
Delete the listener.
delete(lh)
```

## **Input Arguments**

## s — Data acquisition session

session object

Data acquisition session, specified as a session object. Create the session object using daq.createSession. Use the data acquisition session for acquisition and generation operations. Create one session per vendor and use that vendor session to perform all data acquisition operations.

#### eventName — Event name

'DataAvailable'|'DataRequired'|'ErrorOccurred'

Name of the event to listen for, specified as a character vector or string. Supported events include:

- 'DataAvailable'
- 'DataRequired'
- 'ErrorOccurred'

Data Types: char | string

### callback — Callback function

function handle

The callback function to execute, specified as a function handle. The function executes when the specified event occurs.

## src — Session input argument

variable name

Session input argument to the anonymous function, specified as a variable name. addlistener sends the data acquisition session object handle into the anonymous function as this variable.

### event — Event input argument

variable name

Event input argument to the anonymous function, specified as a variable name. addlistener sends the triggering event object handle into the anonymous function as this variable.

#### expr — Body of anonymous function

executable text

Body of anonymous function, specified as a line of executable text. The expression can include the input argument variables names src and event.

# **Output Arguments**

#### **lh** — Listener event

event object handle

The event listener returned as an event object handle. Delete the listener once the operation completes.

# **Version History**

Introduced in R2010b

### R2020a: session object interface is not recommended

Not recommended starting in R2020a

Use of this function with a session object is not recommended. To access a data acquisition device, use a DataAcquisition object with its functions and properties instead.

For more information about using the recommended functionality, see "Transition Your Code from Session to DataAcquisition Interface".

## See Also

### **Functions**

daq.createSession|addAnalogInputChannel|addAnalogOutputChannel| startBackground

### **Properties**

DataAvailable Event | DataRequired Event | ErrorOccurred Event

## **Topics**

daq.Session Properties

# addTriggerConnection

(Not recommended) Add trigger connection

**Note** This session object function is not recommended. Use DataAcquisition object functions instead. See "Compatibility Considerations".

## **Syntax**

```
addTriggerConnection(s,source,destination,type)
tc = addTriggerConnection(s,source,destination,type)
[tc,idx] = addTriggerConnection(s,source,destination,type)
```

## **Description**

addTriggerConnection(s, source, destination, type) establishes a trigger connection from the specified source device and terminal to the specified destination device and terminal, of the specified connection type.

**Note** You cannot use triggers with audio devices.

**Tip** Before adding trigger connections, create a session using daq.createSession, and add channels to the session.

tc = addTriggerConnection(s, source, destination, type) establishes a trigger connection from the specified source and terminal to the specified destination device and terminal, of the specified connection type and displays it in the variable tc.

[tc,idx] = addTriggerConnection(s,source,destination,type) establishes a trigger connection from the specified source device and terminal to the specified destination device and terminal of the specified connection type, and displays the connection in the variable tc and the connection index in idx.

# **Examples**

### **Add External Start Trigger Connection**

Create a session and add an analog input channel from Dev1 to the session.

```
s = daq.createSession('ni')
addAnalogInputChannel(s,'Dev1','ai0','Voltage');
```

Add a trigger connection from an external device to terminal PFI1 on Dev1 using the 'StartTrigger' connection type.

```
addTriggerConnection(s,'external','Dev1/PFI1','StartTrigger')
```

#### **Export Trigger to External Device**

To Add trigger connection going to an external destination, create a session and add an analog input channel from Dev1 to the session.

```
s = daq.createSession('ni')
addAnalogInputChannel(s,'Dev1','ai0','Voltage');
```

Add a trigger from terminal PFI1 on Dev1 to an external device using the 'StartTrigger' connection type.

```
addTriggerConnection(s,'Dev1/PFI1','external','StartTrigger')
```

### **Save Trigger Connection**

Add a trigger connection from terminal PFI1 on Dev1 to terminal PFI0 on Dev2 using the 'StartTrigger' connection type and store it in tc.

To display a trigger connection in a variable, create a session and add an analog input channel from Dev1 and Dev2 to the session.

```
s = daq.createSession('ni')
addAnalogInputChannel(s,'Dev1','ai0','Voltage');
addAnalogInputChannel(s,'Dev2','ai1','Voltage');
Save the trigger connection in tc.
tc = addTriggerConnection(s,'Dev1/PFI1','Dev2/PFI0','StartTrigger');
```

# **Input Arguments**

## s — Data acquisition session

session object

Data acquisition session, specified as a session object. Create the session object using daq.createSession. Use the data acquisition session for acquisition and generation operations. Create one session per vendor and use that vendor session to perform all data acquisition operations.

#### source — Source of trigger connection

character vector or string

Source for the trigger connection, specified as a character vector or string. Valid values are:

- 'external' for a trigger based on an external event. A session with an external trigger source has a timeout determined by the ExternalTriggerTimeout property; to disable the timeout, set the ExternalTriggerTimeout value to Inf.
- 'deviceID/terminal' for a trigger sourced on a specific terminal on a device in your session. For example, 'Dev1/PFI1', for more information on device ID see Device. For more information on terminal see Terminals.

• 'chassisId/terminal' — for a trigger sourced on a specific terminal on a chassis in your session, for example, 'cDAQ1/PFI1'. For more information on terminal see Terminals.

You can have only one trigger source in a session.

### destination — Destination of trigger connection

character vector or string

Destination for the trigger connection, specified as a character vector or string. Valid values are:

- 'external' for a trigger source connected to an external device.
- 'deviceID/terminal' for a trigger source connected to another device in your session, for example, 'Dev1/PFI1'. For more information on device ID see Device. For more information on terminal see Terminals.
- 'chassisId/terminal' for a trigger source connected to a chassis in your session, for example, 'cDAQ1/PFI1'. For more information on terminal see Terminals.

You can also specify multiple destination devices as an array, for example, {'Dev1/PFI1', 'Dev2/PFI1'}.

## type — Trigger connection type

character vector or string

The trigger connection type, specified as a character vector or string. 'StartTrigger' is the only connection type available for trigger connections at this time.

# **Output Arguments**

## tc — Trigger connection

1-by-n object array

The trigger connection that you add, returned as an object of trigger connection information. The object contains the following properties.

#### Destination — Trigger destination terminal

char

This property is read-only.

Device and terminal to which you connect a trigger destination.

### **Example**

Create a session with a trigger connection and examine the connection properties.

```
Destination: 'Dev2/PFI0'
Type: StartTrigger
```

#### Source — Trigger source terminal

char

This property is read-only.

Device and terminal to which you added a trigger source.

## **Example**

Create an external clock connection and view the connection properties.

## TriggerCondition — Condition that must be satisfied before trigger executes

```
'RisingEdge' (default) | 'FallingEdge'
```

Specify the signal condition that executes the trigger, which synchronizes operations on devices in a session. Set the trigger condition to RisingEdge or FallingEdge.

For more information, see "Synchronization".

### **Example**

Create a session and add channels and a trigger to the session. Change the trigger condition to FallingEdge.

```
s = daq.createSession('ni');
addAnalogInputChannel(s,'Dev1', 0, 'voltage');
addAnalogInputChannel(s,'Dev2', 0, 'voltage');
addTriggerConnection(s,'Dev1/PFI4','Dev2/PFI0','StartTrigger');
connection = s.Connections(1)
connection.TriggerCondition = 'FallingEdge'
s =
Data acquisition session using National Instruments hardware:
  Will run for 1 second (1000 scans) at 1000 scans/second.
   Trigger Connection added. (Details)
   Number of channels: 2
     index Type Device Channel MeasurementType
                                                    Range
                                                                Name
      Voltage (Diff) -10 to +10 Volts
      1
           ai
                Dev1 ai0
           ai Dev2 ai0
                               Voltage (Diff) -10 to +10 Volts
```

Click (Details) to see the trigger connection details.

## TriggerType — Type of trigger executed

```
'digital' (default)
```

This property is read-only.

Type of trigger that the source device executes to synchronize operations in the session. Currently all trigger types are digital.

## Type — Operation of trigger executed

```
'StartTrigger' (default)
```

This property is read-only.

Operation of the trigger that the source device executes to synchronize operations in the session. Currently the only value is 'StartTrigger'.

#### idx — Channel index

numeric

Channel index returned as a numeric value. Through the index you can access the array of the session object Channels property.

# **Version History**

Introduced in R2012a

#### R2020a: session object interface is not recommended

Not recommended starting in R2020a

Use of this function with a session object is not recommended. To access a data acquisition device, use a DataAcquisition object with its functions and properties instead.

For more information about using the recommended functionality, see "Transition Your Code from Session to DataAcquisition Interface".

## See Also

#### **Functions**

dag.createSession|addClockConnection|removeConnection

#### **Topics**

dag. Session Properties

# daq.createSession

(Not recommended) Create data acquisition session for specific vendor hardware

**Note** This session object function is not recommended. Use DataAcquisition object functions instead. See "Compatibility Considerations".

## **Syntax**

```
session = daq.createSession(vendor)
```

# **Description**

session = daq.createSession(vendor) creates a session object for configuring and operating data acquisition devices from the specified vendor.

## **Examples**

## **Create Data Acquisition Session for National Instruments Devices**

Create a data acquisition session object s, for National Instruments™ devices.

```
s = daq.createSession('ni')
s =

Data acquisition session using National Instruments hardware:
   Will run for 1 second (1000 scans) at 1000 scans/second.
   No channels have been added.
```

# **Input Arguments**

## vendor - Vendor name

character vector or string

Vendor name for the device you want to create a session for, specified as a character vector. Valid vendors are:

- 'ni'
- · 'digilent'
- 'directsound'
- 'adi'
- 'mcc'

Data Types: char | string

## **Output Arguments**

### session — Data acquisition session

session object

Data acquisition session, returned as a session object. Use the data acquisition session for acquisition and generation operations. Create one session per vendor and use that vendor session to perform all data acquisition operations.

The session has the properties described in dag. Session Properties.

# **Version History**

**Introduced in R2010b** 

## R2020a: session object interface is not recommended

Not recommended starting in R2020a

Use of this function with a session object is not recommended. To access a data acquisition device, use a DataAcquisition object with its functions and properties instead.

For more information about using the recommended functionality, see "Transition Your Code from Session to DataAcquisition Interface".

## See Also

#### **Functions**

daq.getDevices | daq.getVendors | addAnalogInputChannel | addAnalogOutputChannel |
addAudioInputChannel | addAudioOutputChannel | addDigitalChannel |
addCounterInputChannel | addCounterOutputChannel | addTriggerConnection |
addClockConnection

#### **Topics**

daq.Session Properties daq.Channel Properties

# daq.getDevices

(Not recommended) Display available data acquisition devices

## **Syntax**

```
daq.getDevices
device = daq.getDevices
```

## **Description**

daq.getDevices lists devices available to your system.

## **Tips**

- Devices not supported by the toolbox are denoted in the output list with an asterisk (\*). For a complete list of supported devices, see https://www.mathworks.com/hardware-support/data-acquistion-software.html.
- To suppress diagnostic information from daq.getDevices about inoperational vendors, run the function disableVendorDiagnostics. To turn these diagnostics back on, run enableVendorDiagnostics.

device = daq.getDevices assigns the device list to the variable device.

# **Examples**

d =

#### Get a List of Devices

Get a list of all devices available to your system and store it in the variable d.

```
d = daq.getDevices
```

```
index Vendor
                 Device ID
                                                       Description
     directsound Audio0
                           DirectSound Primary Sound Capture Driver
                           DirectSound Digital Audio (S/PDIF) (High Definition Audio Device)
     directsound Audiol
                           DirectSound HP 4120 (2- HP 4120)
     directsound Audio3
                 cDAQ1Mod1 National Instruments NI 9205
                  cDAQ1Mod2 National Instruments NI 9263
                  cDAQ1Mod3 National Instruments NI 9234
                 cDAQ2Mod1 National Instruments NI 9402
     ni
                 cDAQ2Mod2 National Instruments NI 9205
                 cDA02Mod3 National Instruments NI 9375
     пi
                           National Instruments USB-6211
10
     ni
                 Dev1
                           National Instruments USB-6218
11
     ni
                 Dev2
12
                 Dev3
                           National Instruments PCI-6255
     ni
13
                  PXI1Slot2 National Instruments PXI-4461
     ni
                 PXI1Slot3 National Instruments PXI-4461
```

To get detailed information about a particular device or a module in a chassis, type d(index). For example, to get information about the NI 9402, which has the index 7, type:

```
d(7)
ans =

ni: National Instruments NI 9402 (Device ID: 'cDAQ2Mod1')
   Counter input subsystem supports:
    Rates from 0.1 to 80000000.0 scans/sec
    4 channels ('ctr0','ctr1','ctr2','ctr3')
    'EdgeCount','PulseWidth','Frequency','Position' measurement types

Counter output subsystem supports:
   Rates from 0.1 to 80000000.0 scans/sec
    4 channels ('ctr0','ctr1','ctr2','ctr3')
    'PulseGeneration' measurement type

This module is in slot 1 of the 'cDAQ-9178' chassis with the name 'cDAQ2'.
```

You can also click on the name of the device in the list to access detailed device information, which includes:

- subsystem type
- rate
- number of available channels
- measurement type

### **Examine Device Properties**

View information about devices by examining device object properties.

Discover available devices.

```
d = daq.getDevices
```

d =

Data acquisition devices:

| index | Vendor | Device ID |          | Description |          |
|-------|--------|-----------|----------|-------------|----------|
|       |        |           |          |             |          |
| 1     | ni     | cDAQ1Mod1 | National | Instruments | NI 9201  |
| 2     | ni     | cDAQ2Mod1 | National | Instruments | NI 9201  |
| 3     | ni     | Dev1      | National | Instruments | USB-6211 |
| 4     | ni     | Dev2      | National | Instruments | USB-6218 |
| 5     | ni     | Dev3      | National | Instruments | USB-6255 |
| 6     | ni     | Dev4      | National | Instruments | USB-6363 |
| 7     | ni     | PXI1Slot2 | National | Instruments | PXI-4461 |
| 8     | ni     | PXI1Slot3 | National | Instruments | PXI-4461 |

Examine properties of the NI 9201, with the device id cDAQ1Mod1 at index 1.

#### d(1)

```
ans =

ni: National Instruments NI 9201 (Device ID: 'cDAQ1Mod1')
  Analog input subsystem supports:
    -10 to +10 Volts range
    Rates from 0.1 to 800000.0 scans/sec
    8 channels ('ai0','ai1','ai2','ai3','ai4','ai5','ai6','ai7')
    'Voltage' measurement type

This module is in slot 4 of the 'cDAQ-9178' chassis with the name 'cDAQ1'.
```

```
Properties, Methods, Events
```

Click the **Properties** link to see the properties of the device object.

```
ChassisName: 'cDAQ1'
    ChassisModel: 'cDAQ-9178'
      SlotNumber: 4
     IsSimulated: true
       Terminals: [48x1 cell]
          Vendor: National Instruments
              ID: 'cDAQ1Mod1'
           Model: 'NI 9201'
      Subsystems: [1x1 daq.ni.AnalogInputInfo]
     Description: 'National Instruments NI 9201'
RecognizedDevice: true
```

Note that the IsSimulated value is true, indicating that this device is simulated.

Discover available devices.

```
d = daq.getDevices
```

d =

Data acquisition devices:

| index | Vendor | Device ID |          | Description |    |      |
|-------|--------|-----------|----------|-------------|----|------|
|       |        |           |          |             |    |      |
| 1     | ni     | cDAQ1Mod1 | National | Instruments | NI | 9205 |
| 2     | ni     | cDAQ1Mod2 | National | Instruments | NI | 9263 |
| 3     | ni     | cDAQ1Mod3 | National | Instruments | NI | 9234 |
| 4     | ni     | cDAQ1Mod4 | National | Instruments | NI | 9201 |
| 5     | ni     | cDAQ1Mod5 | National | Instruments | NI | 9402 |
| 6     | ni     | cDAQ1Mod6 | National | Instruments | NI | 9213 |
| 7     | ni     | cDAQ1Mod7 | National | Instruments | NI | 9219 |
| 8     | ni     | cDAQ1Mod8 | National | Instruments | NI | 9265 |

Access the Terminals property of the NI 9205 at index 1.

## d(1).Terminals

```
ans =
    'cDAQ1/PFI0'
    'cDAQ1/PFI1'
    'cDAQ1/20MHzTimebase'
    'cDA01/80MHzTimebase'
    'cDAQ1/ChangeDetectionEvent'
    'cDAQ1/AnalogComparisonEvent'
    'cDAQ1/100kHzTimebase'
    'cDAQ1/SyncPulse0'
    'cDAQ1/SyncPulse1'
```

# **Output Arguments**

```
device — Device list
```

array of DeviceInfo objects

Device list, returned as an array of DeviceInfo objects.

# **Version History**

**Introduced in R2010b** 

## R2020a: daq.getDevices is not recommended

Not recommended starting in R2020a

Use of this function not recommended. Use daqlist instead.

For more information about using the recommended functionality, see "Transition Your Code from Session to DataAcquisition Interface".

## See Also

### **Functions**

daq.getVendors|daq.createSession

# daq.getVendors

(Not recommended) Display available vendors

## **Syntax**

```
daq.getVendors
vendor = daq.getVendors
```

## **Description**

daq.getVendors lists vendors available to your machine and MATLAB.

vendor = daq.getVendors assigns the output list to the variable vendor.

# **Examples**

#### **Get the List of Available Vendors**

Get a list of all vendors available to your machine and MATLAB, and store it in the variable v.

```
v = daq.getVendors
```

Programmatically determine if 'adi' is an operational vendor.

```
for idx = 1:length(v)
    if strcmp(v(idx).ID,'adi')
       v(idx).IsOperational
    end
end
ans =
    logical
    1
```

# **Output Arguments**

```
vendor — Vendor list
```

array of VendorInfo objects

Vendor list, returned as an array of VendorInfo objects. This represents the vendor information available to your system.

For a list of vendors currently supported by Data Acquisition Toolbox, and instructions for installing necessary support packages, see "Data Acquisition Toolbox Supported Hardware".

# **Version History**

**Introduced in R2010b** 

## R2020a: daq.getVendors is not recommended

Not recommended starting in R2020a

Use of this function not recommended. Use dagvendorlist instead.

For more information about using the recommended functionality, see "Transition Your Code from Session to DataAcquisition Interface".

## See Also

#### **Functions**

daq.createSession|daq.getDevices

# inputSingleScan

(Not recommended) Acquire single scan from all input channels

**Note** This session object function is not recommended. Use DataAcquisition object functions instead. See "Compatibility Considerations".

# **Syntax**

```
data = inputSingleScan(s);
[data,triggerTime] = inputSingleScan(s);
```

## **Description**

data = inputSingleScan(s); returns an immediately acquired single scan from each input channel in the session as a 1-by-n array of doubles. The value is stored in data, where n is the number of input channels in the session.

**Tip** To acquire more than a single scan, use startForeground.

[data,triggerTime] = inputSingleScan(s); returns an immediately acquired single scan from each input channel in the session as a 1-by-n array of doubles. The value is stored in data, where n is the number of input channels in the session and the MATLAB serial date timestamp representing the time the data is acquired is returned in triggerTime.

# **Examples**

#### **Acquire Single Analog Input Scan**

Acquire a single input from an analog channel.

Create a session and add two analog input channels:

```
s = daq.createSession('ni');
addAnalogInputChannel(s,'cDAQ1Mod1',1:2,'Voltage');
Input a single scan:
   data = inputSingleScan(s)
data =
   -0.1495     0.8643
```

## **Acquire Single Digital Input Scan**

Acquire a single input from a digital channel and get data and the trigger time of the acquisition.

Create a session and add two digital channels with InputOnly measurement type:

```
s = daq.createSession('ni');
addDigitalChannel(s,'dev1','Port0/Line0:1','Input0nly');
Input a single scan:
[data,triggerTime] = inputSingleScan(s)
```

## **Acquire Single Counter Input Scan**

Acquire a single input from a counter channel.

Create a session and add a counter input channel with EdgeCount measurement type:

```
s = daq.createSession('ni');
addCounterInputChannel(s,'Dev1',0,'EdgeCount');
Input a single edge count:
data = inputSingleScan(s)
```

## **Input Arguments**

### s — Data acquisition session

session object

Data acquisition session, specified as a session object. Create the session object using daq.createSession. Use the data acquisition session for acquisition and generation operations. Create one session per vendor and use that vendor session to perform all data acquisition operations.

# **Output Arguments**

#### data — Value from acquired data

array of double

Value from acquired data, returned as a 1-by-n array of doubles.

# triggerTime — Timestamp of acquired data

numeric

Timestamp of acquired data which is a MATLAB serial date timestamp representing the absolute time when timeStamps = 0.

# **Version History**

Introduced in R2010b

## R2020a: session object interface is not recommended

Not recommended starting in R2020a

Use of this function with a session object is not recommended. To access a data acquisition device, use a DataAcquisition object with its functions and properties instead.

For more information about using the recommended functionality, see "Transition Your Code from Session to DataAcquisition Interface".

# **See Also**

## **Functions**

startForeground | daq.createSession | addAnalogInputChannel |
addCounterInputChannel | addDigitalChannel

## **Topics**

daq.Session Properties

# outputSingleScan

(Not recommended) Generate single scan on all output channels

**Note** This session object function is not recommended. Use DataAcquisition object functions instead. See "Compatibility Considerations".

# **Syntax**

```
outputSingleScan(s,data)
```

# **Description**

outputSingleScan(s, data) outputs a single scan of data on one or more analog output channels.

## **Examples**

## **Analog Output**

Output a single scan on two analog output voltage channels

Create a session and add two analog output channels.

```
s = daq.createSession('ni');
addAnalogOutputChannel(s,'cDAQ1Mod2',0:1,'Voltage');
```

Create an output value and output a single scan for each channel added.

```
outputSingleScan(s,[1.5 4]);
```

## **Digital Output**

Output one value on each of two lines on a digital channel

Create a session and add two digital channels from port 0 that measures output only:

```
s = daq.createSession('ni');
addDigitalChannel(s,'dev1','Port0/Line0:1','OutputOnly')
```

Output one value each on the two lines:

```
outputSingleScan(s,[0 1])
```

# **Input Arguments**

## s — Data acquisition session

session object

Data acquisition session, specified as a session object. Create the session object using daq.createSession. Use the data acquisition session for acquisition and generation operations. Create one session per vendor and use that vendor session to perform all data acquisition operations.

## data — Data to output

doubles

Data to output, represented as a 1-by-n matrix of doubles, where n is the number of output channels in the session.

# **Version History**

**Introduced in R2010b** 

#### R2020a: session object interface is not recommended

Not recommended starting in R2020a

Use of this function with a session object is not recommended. To access a data acquisition device, use a DataAcquisition object with its functions and properties instead.

For more information about using the recommended functionality, see "Transition Your Code from Session to DataAcquisition Interface".

## See Also

### **Functions**

daq.createSession|inputSingleScan|addAnalogOutputChannel|addDigitalChannel

#### **Topics**

dag. Session Properties

# prepare

(Not recommended) Prepare session for operation

**Note** This session object function is not recommended. Use DataAcquisition object functions instead. See "Compatibility Considerations".

## **Syntax**

prepare(s)

## **Description**

prepare(s) configures and allocates hardware resources for the session s and reduces the latency of startBackground and startForeground functions. There must be at least one channel in the session before you can call this function. Use of this function is optional; it is automatically called as needed.

## **Examples**

## **Prepare Session**

Create a session with one channel, and prepare it for operation.

```
s = daq.createSession('directsound');
ch = addAudioInputChannel(s,'Audio1',1);
prepare(s)
```

# **Input Arguments**

## s — Data acquisition session

session object

Data acquisition session, specified as a session object. Create the session object using daq.createSession. Use the data acquisition session for acquisition and generation operations. Create one session per vendor and use that vendor session to perform all data acquisition operations.

# **Version History**

Introduced in R2010b

### R2020a: session object interface is not recommended

Not recommended starting in R2020a

Use of this function with a session object is not recommended. To access a data acquisition device, use a DataAcquisition object with its functions and properties instead.

For more information about using the recommended functionality, see "Transition Your Code from Session to DataAcquisition Interface".

# **See Also**

## **Functions**

daq.createSession|release|startForeground|startBackground

## **Topics**

daq.Session Properties

# queueOutputData

(Not recommended) Queue data to be output

**Note** This session object function is not recommended. Use DataAcquisition object functions instead. See "Compatibility Considerations".

## **Syntax**

queueOutputData(s,data)

# **Description**

queueOutputData(s,data) queues data to be output. When generating output signals, you must queue data before you call startForeground or startBackground.

## **Examples**

## **Queue Output Data for a Single Channel**

Create a session, add an analog output channel, and queue some data to output.

```
s = daq.createSession('ni');
addAnalogOutputChannel(s,'cDAQ1Mod2','ao0','Voltage');
queueOutputData(s,linspace(-1,1,1000)');
startForeground(s)
```

## **Queue Output Data for Multiple Channels**

```
s = daq.createSession('ni');
addAnalogOutputChannel(s,'cDAQ1Mod2',0:1,'Voltage');
data0 = linspace(-1,1,1000)';
data1 = linspace(-2,2,1000)';
queueOutputData(s,[data0 data1]);
startBackground(s);
```

## **Input Arguments**

## s — Data acquisition session

session object handle

Data acquisition session, specified as a session object handle. Create the session object using daq.createSession. Use the data acquisition session for acquisition and generation operations. Create one session per vendor and use that vendor session to perform all data acquisition operations.

### data — Output data values

array of doubles

Output data values, specified as an m-by-n matrix of doubles, where m is the number of scans to generate, and n is the number of output channels in the session.

# **Version History**

Introduced in R2010b

## R2020a: session object interface is not recommended

Not recommended starting in R2020a

Use of this function with a session object is not recommended. To access a data acquisition device, use a DataAcquisition object with its functions and properties instead.

For more information about using the recommended functionality, see "Transition Your Code from Session to DataAcquisition Interface".

### See Also

#### **Functions**

daq.createSession | addAnalogOutputChannel | addDigitalChannel | startBackground |
startForeground

## **Topics**

daq.Session Properties

# release

(Not recommended) Release session hardware resources

**Note** This session object function is not recommended. Use DataAcquisition object functions instead. See "Compatibility Considerations".

## **Syntax**

release(s)

# **Description**

release(s) releases all reserved hardware resources in the session s, and flushes any data you have gueued in the hardware in that session.

A session might reserve exclusive access to the hardware associated with it. If you need to use the hardware in another session or by applications other than MATLAB, use release(s) to unreserve the hardware and clear its data.

Hardware resources associated with a session are automatically released when you delete the session object or assign a different value to the variable containing the session object.

# **Examples**

#### **Release Session Hardware**

Create a session and add an analog input voltage channel and acquire data in the foreground:

```
s1 = daq.createSession('ni');
addAnalogInputChannel(s1,'cDAQ3Mod1','ai0','Voltage');
startForeground(s1)
```

Release the session hardware and create another session object with an analog input voltage channel on the same device as the previous session. Acquire in the foreground:

```
release(s1);
s2 = daq.createSession('ni');
addAnalogInputChannel(s2,'cDAQ3Mod1','ai2','Voltage');
startForeground(s2);
```

# **Input Arguments**

### s — Data acquisition session

session object

Data acquisition session, specified as a session object. Create the session object using daq.createSession. Use the data acquisition session for acquisition and generation operations. Create one session per vendor and use that vendor session to perform all data acquisition operations.

# **Version History**

**Introduced in R2010b** 

## R2020a: session object interface is not recommended

Not recommended starting in R2020a

Use of this function with a session object is not recommended. To access a data acquisition device, use a DataAcquisition object with its functions and properties instead.

For more information about using the recommended functionality, see "Transition Your Code from Session to DataAcquisition Interface".

## See Also

### **Functions**

daq.createSession|prepare|startBackground|startForeground

### **Topics**

dag.Session Properties

# removeChannel

(Not recommended) Remove channel from session object

**Note** This session object function is not recommended. Use DataAcquisition object functions instead. See "Compatibility Considerations".

## **Syntax**

```
removeChannel(s,idx);
```

# **Description**

removeChannel(s,idx); removes the channel specified by idx from the session object s.

# **Examples**

#### **Remove Channels from a Session**

Start with a session s, to which you add two analog input and two analog output voltage channels and display the channel information.

```
S =

Data acquisition session using National Instruments hardware:
No data queued. Will run at 1000 scans/second.
Operation starts immediately.
Number of channels: 4
index Type Device Channel MeasurementType Range Name

1 ai cDAQ1Mod4 ai0 Voltage (SingleEnd) -10 to +10 Volts
2 ai cDAQ1Mod4 ai1 Voltage (SingleEnd) -10 to +10 Volts
3 ao cDAQ1Mod2 ao0 Voltage (Diff) -10 to +10 Volts
4 ao cDAQ1Mod2 ao1 Voltage (Diff) -10 to +10 Volts
```

Remove channel 'ai0' with the index 1 from the session:

```
removeChannel(s,1)
```

To see how the indices shift after you remove a channel, type:

```
S =

Data acquisition session using National Instruments hardware:
No data queued. Will run at 1000 scans/second.
All devices synchronized using cDAQ1 CompactDAQ chassis backplane. (Details)
Number of channels: 3
index Type Device Channel MeasurementType Range Name

1 ai cDAQ1Mod4 ail Voltage (SingleEnd) -10 to +10 Volts
2 ao cDAQ1Mod2 ao0 Voltage (Diff) -10 to +10 Volts
3 ao cDAQ1Mod2 ao1 Voltage (Diff) -10 to +10 Volts
```

Remove the first output channel 'ao0' at index 2:

## removeChannel(s,2);

The session now displays one input and one output channel:

#### s.Channels

```
ans =

Number of channels: 2
    index Type Device Channel MeasurementType Range Name

1 ai cDAQ1Mod4 ai1 Voltage (SingleEnd) -10 to +10 Volts
2 ao cDAQ1Mod2 ao1 Voltage (Diff) -10 to +10 Volts
```

## **Input Arguments**

### s - Data acquisition session

session object

Data acquisition session, specified as a session object. Create the session object using daq.createSession. Use the data acquisition session for acquisition and generation operations. Create one session per vendor and use that vendor session to perform all data acquisition operations.

#### idx — Index of channel

numeric

Channel index, specified as a numeric value. Use the index of the channel that you want to remove from the session.

# **Version History**

Introduced in R2010b

## R2020a: session object interface is not recommended

Not recommended starting in R2020a

Use of this function with a session object is not recommended. To access a data acquisition device, use a DataAcquisition object with its functions and properties instead.

For more information about using the recommended functionality, see "Transition Your Code from Session to DataAcquisition Interface".

## See Also

#### **Functions**

addAnalogInputChannel | addAnalogOutputChannel | addDigitalChannel |
addCounterInputChannel | addCounterOutputChannel | addAudioInputChannel |
addAudioOutputChannel

#### **Topics**

daq.Session Properties

# removeConnection

(Not recommended) Remove clock or trigger connection

**Note** This session object function is not recommended. Use DataAcquisition object functions instead. See "Compatibility Considerations".

## **Syntax**

removeConnection(s,idx)

## **Description**

removeConnection(s,idx) removes the specified clock or trigger with the index idx, from the session. The connected device remains in the session, but is no longer synchronized with other connected devices in the session.

## **Examples**

## Remove a Clock and Trigger Connection

Create clock and trigger connection in the session s.

```
s = daq.createSeion('ni');
addAnalogInputChannel(s,'Dev1','ai0','Voltage')
addAnalogInputChannel(s,'Dev2','ai0','Voltage')
addAnalogInputChannel('Dev3','ai0','Voltage')
addTriggerConnection(s,'Dev1/PFI0','Dev2/PFI0','Dev3/PFI0'}','StartTrigger');
addClockConnection(s,'Dev1/PFI1',{'Dev2/PFI1','Dev3/PFI1'},'ScanClock');
```

View existing synchronization connection .

### s.Connections

```
ans=
Start Trigger is provided by 'Dev1' at 'PFI0' and will be received by:
         'Dev2' at terminal 'PFI0'
         'Dev3' at terminal 'PFI0'
Scan Clock is provided by 'Dev1' at 'PFI1' and will be received by:
         'Dev2' at terminal 'PFI1'
         'Dev3' at terminal 'PFI1'
  index
             Type
                       Source
                                Deination
         StartTrigger Dev1/PFI0 Dev2/PFI0
  2
         StartTrigger Dev1/PFI0 Dev3/PFI0
  3
         ScanClock
                      Dev1/PFI1 Dev2/PFI1
         ScanClock
                      Dev1/PFI1 Dev3/PFI1
```

Remove the trigger connection with the index 2 from Dev3/PFI0 to Dev1/PFI0:

```
removeConnection(s,2);
View updated connection
s.Connections
an=
Start Trigger is provided by 'Dev1' at 'PFI0' and will be received by
'Dev2' at terminal 'PFI0'.
Scan Clock is provided by 'Dev1' at 'PFI1' and will be received by:
         'Dev2' at terminal 'PFI1'
         'Dev3' at terminal 'PFI1'
                      Source Deination
   index
             Type
        StartTrigger Dev1/PFI0 Dev2/PFI0
         ScanClock Dev1/PFI1 Dev2/PFI1
   3
        ScanClock
                     Dev1/PFI1 Dev3/PFI1
```

Notice that the connections are re-indexed.

## **Input Arguments**

### s — Data acquisition session

session object

Data acquisition session, specified as a session object. Create the session object using daq.createSession. Use the data acquisition session for acquisition and generation operations. Create one session per vendor and use that vendor session to perform all data acquisition operations.

#### idx — Index of connection

numeric value

Index of the connection you want to remove, specified as a numeric value.

# **Version History**

Introduced in R2012a

### R2020a: session object interface is not recommended

Not recommended starting in R2020a

Use of this function with a session object is not recommended. To access a data acquisition device, use a DataAcquisition object with its functions and properties instead.

For more information about using the recommended functionality, see "Transition Your Code from Session to DataAcquisition Interface".

## See Also

#### **Functions**

daq.createSession | addClockConnection | addTriggerConnection

**Topics** daq.Session Properties

# resetCounters

(Not recommended) Reset counter channel to initial count

**Note** This session object function is not recommended. Use DataAcquisition object functions instead. See "Compatibility Considerations".

## **Syntax**

resetCounters(s)

# **Description**

resetCounters(s) resets the current value of counter channels configured in the session object, s, to the value specified by the InitialCount property on each channel.

## Tips

- Reset counters only if you are performing on-demand operations using inputSingleScan or outputSingleScan.
- Create an acquisition session and add a channel before you use this function. See dag.createSession for more information.

# **Examples**

#### **Reset Counters**

Create a session, then add a counter channel with an EdgeCount measurement type and acquire data.

```
s = daq.createSession ('ni');
addCounterInputChannel(s,'cDAQ1Mod5',0,'EdgeCount');
inputSingleScan(s)
ans =
   756
```

Reset the counter to the default value,  $\theta$ , and acquire data again.

```
resetCounters(s)
inputSingleScan(s)
```

ans =

303

## **Input Arguments**

## s — Data acquisition session

session object

Data acquisition session, specified as a session object. Create the session object using daq.createSession. Use the data acquisition session for acquisition and generation operations. Create one session per vendor and use that vendor session to perform all data acquisition operations.

# **Version History**

Introduced in R2011a

## R2020a: session object interface is not recommended

Not recommended starting in R2020a

Use of this function with a session object is not recommended. To access a data acquisition device, use a DataAcquisition object with its functions and properties instead.

For more information about using the recommended functionality, see "Transition Your Code from Session to DataAcquisition Interface".

## See Also

#### **Functions**

daq.createSession|addCounterInputChannel|inputSingleScan

#### **Topics**

dag. Session Properties

# startBackground

(Not recommended) Start background operations

**Note** This session object function is not recommended. Use DataAcquisition object functions instead. See "Compatibility Considerations".

## **Syntax**

startBackground(s);

## **Description**

startBackground(s); starts the operation of the session object, s, without blocking the MATLAB command line and other code. To block MATLAB execution, use startForeground.

When you use startBackground(s) with analog input channels, the operation uses the DataAvailable event to deliver the acquired data. This event is fired periodically while an acquisition is in progress. For more information, see "Event and Listener Concepts".

When you add analog output channels to the session, you must call queueOutputData before calling startBackground.

During a continuous generation, the <code>DataRequired</code> event is fired periodically to request additional data to be queued to the session.

By default, the IsContinuous property is set to false and the operation stops automatically. If you have set it to true, use stop to stop background operations explicitly.

Use wait to block MATLAB execution until a background operation is complete.

#### Tips

- Create an acquisition session and add a channel before you use this method. See dag.createSession for more information.
- If your session has analog input channels, you must use a DataAvailable event to receive the acquired data in a background acquisition.
- If your session has analog output channels and is continuous, you can use a DataRequired event to queue additional data during background generations.
- Call prepare to reduce the latency associated with startup and to preallocate resources.
- Use an ErrorOccurred event to display errors during an operation.

## **Examples**

#### **Acquire Data in the Background**

Create a session and add a listener. Use the listener callback function to access the acquired data.

Perform other MATLAB operations.

#### **Generate Data Continuously**

For a continuous background generation, add a listener event to queue additional data to be output.

Perform other MATLAB operations during the generation.

# **Input Arguments**

#### s — Data acquisition session

session object

Data acquisition session, specified as a session object. Create the session object using daq.createSession. Use the data acquisition session for acquisition and generation operations. Create one session per vendor and use that vendor session to perform all data acquisition operations.

# **Version History**

Introduced in R2010b

#### R2020a: session object interface is not recommended

Not recommended starting in R2020a

Use of this function with a session object is not recommended. To access a data acquisition device, use a DataAcquisition object with its functions and properties instead.

For more information about using the recommended functionality, see "Transition Your Code from Session to DataAcquisition Interface".

# **See Also**

#### **Functions**

daq.createSession | queueOutputData | startForeground | addAnalogInputChannel |
addAnalogOutputChannel | addDigitalChannel | addAudioInputChannel | addlistener |
DataAvailable | DataRequired | ErrorOccurred

#### **Topics**

daq.Session Properties

# startForeground

(Not recommended) Start foreground operations

**Note** This session object function is not recommended. Use DataAcquisition object functions instead. See "Compatibility Considerations".

# **Syntax**

```
startForeground(s);
data = startForeground(s);
[data,timeStamps,triggerTime] = startForeground(s);
```

# **Description**

startForeground(s); starts operations of the session object, s, and blocks MATLAB command line and other code until the session operation is complete.

data = startForeground(s); returns the data acquired in the output parameter, data.

[data,timeStamps,triggerTime] = startForeground(s); returns the data acquired, timestamps relative to the time the operation is triggered, and a trigger time indicating the absolute time the operation was triggered.

# **Examples**

#### **Acquire Analog Data**

Acquire data by creating a session with an analog input channel.

```
s = daq.createSession('ni');
addAnalogInputChannel(s,'cDAQ1Mod1','ai0','Voltage');
```

Start the acquisition and save the acquired data into the variable data:

```
data = startForeground(s);
```

#### **Generate Analog Data**

Generate a signal by creating a session with an analog output channel.

```
s = daq.createSession('ni');
addAnalogOutputChannel(s,'cDAQ1Mod2','ao0','Voltage');
```

Create and gueue an output signal and start the generation:

```
outputSignal = linspace(-1,1,1000)';
queueOutputData(s,outputSignal);
startForeground(s);
```

#### **Acquire Analog Input Data and Timestamps**

```
s = daq.createSession('ni');
addAnalogInputChannel(s,'cDAQ1Mod1','ai0','Voltage');
```

Start the acquisition and save the acquired data in the variable data, the acquisition timestamp in timestamps, and the trigger time in triggerTime:

```
[data,timestamps,triggerTime] = startForeground(s);
```

### **Input Arguments**

#### s — Data acquisition session

session object

Data acquisition session, specified as a session object. Create the session object using daq.createSession. Use the data acquisition session for acquisition and generation operations. Create one session per vendor and use that vendor session to perform all data acquisition operations.

### **Output Arguments**

#### data — Values of acquired data

array of doubles

Values of acquired data, returned as an m-by-n array of doubles, where m is the number of scans acquired, and n is the number of input channels in the session.

#### timeStamps — Recorded timestamp

numeric

Recorded timestamp relative to the time the operation is triggered, returned as an m-by-1 array, where m is the number of scans.

#### triggerTime — Timestamp of acquired data

numeric

Timestamp of acquired data which is a MATLAB serial date timestamp representing the absolute time when timeStamps = 0.

# **Version History**

Introduced in R2010b

#### R2020a: session object interface is not recommended

Not recommended starting in R2020a

Use of this function with a session object is not recommended. To access a data acquisition device, use a DataAcquisition object with its functions and properties instead.

For more information about using the recommended functionality, see "Transition Your Code from Session to DataAcquisition Interface".

# **See Also**

#### **Functions**

 $\label{lem:daq.createSession} \ | \ add Analog Input Channel \ | \ add Analog Output Channel \ | \ add Digital Channel \ | \ start Background$ 

#### **Topics**

daq.Session Properties

# stop

(Not recommended) Stop background operation

**Note** This session object function is not recommended. Use DataAcquisition object functions instead. See "Compatibility Considerations".

# **Syntax**

stop(s);

# **Description**

stop(s); stops the session and all associated hardware operations in progress. Stopping the session
flushes all undelivered data that is below the threshold defined by the property
NotifyWhenDataAvailableExceeds, and will not fire any more DataAvailable events.

# **Examples**

#### **Stop Background Signal Generation**

Create a continuous signal in background mode, and generate output until you explicitly stop it.

Generate output data.

Perform other MATLAB operations during signal generation, then stop the session when you no longer need the signal.

```
stop(s);
```

# Input Arguments

#### s — Data acquisition session

session object

Data acquisition session, specified as a session object. Create the session object using daq.createSession. Use the data acquisition session for acquisition and generation operations. Create one session per vendor and use that vendor session to perform all data acquisition operations.

# **Version History**

Introduced in R2010b

#### R2020a: session object interface is not recommended

Not recommended starting in R2020a

Use of this function with a session object is not recommended. To access a data acquisition device, use a DataAcquisition object with its functions and properties instead.

For more information about using the recommended functionality, see "Transition Your Code from Session to DataAcquisition Interface".

### See Also

#### **Functions**

startBackground|startForeground|wait

#### **Topics**

daq.Session Properties

# wait

(Not recommended) Block MATLAB until background operation completes

**Note** This session object function is not recommended. Use DataAcquisition object functions instead. See "Compatibility Considerations".

# **Syntax**

```
wait(s)
wait(s,timeout)
```

# **Description**

wait(s) blocks MATLAB until the background operation completes. To abort the wait, press Ctrl+C.

**Tips** You cannot call wait if you have set the session IsContinuous property to true. To terminate the operation in this case, use the stop function.

wait(s,timeout) blocks MATLAB until the operation completes or the specified timeout occurs. If the session operation does not complete before this timeout occurs, MATLAB is unblocked, an error is thrown, and the data acquisition session operation continues running.

# **Examples**

#### Wait for Session to Complete Data

```
Create a session and add an analog output channel.
```

```
s = daq.createSession('ni');
addAnalogOutputChannel(s,'cDAQ1Mod2','ao0','Voltage');
Queue some output data.
queueOutputData(s,zeros(10000,1));
Start the session, then issue a wait. This blocks MATLAB until all data is output.
startBackground(s);
% Perform other MATLAB operations.
wait(s)
Queue more data and wait for up to 15 seconds.
queueOutputData(s,zeros(10000,1));
startBackground(s);
```

% Perform other MATLAB operations.
wait(s,15)

# **Input Arguments**

#### s — Data acquisition session

session object

Data acquisition session, specified as a session object. Create the session object using daq.createSession. Use the data acquisition session for acquisition and generation operations. Create one session per vendor and use that vendor session to perform all data acquisition operations.

#### timeout — Session timeout value

numeric

Session timeout value in seconds, specified as a numeric value. This value is the maximum time in seconds to wait.

# **Version History**

Introduced in R2010b

#### R2020a: session object interface is not recommended

Not recommended starting in R2020a

Use of this function with a session object is not recommended. To access a data acquisition device, use a DataAcquisition object with its functions and properties instead.

For more information about using the recommended functionality, see "Transition Your Code from Session to DataAcquisition Interface".

#### See Also

#### **Functions**

startBackground | stop

#### **Topics**

daq.Session Properties

# **DataAvailable**

(Not recommended) Notify when acquired data is available to process

**Note** This session object function is not recommended. Use DataAcquisition object functions instead. See "Compatibility Considerations".

# **Syntax**

```
lh = addlistener(session, 'DataAvailable', callbackfct);
lh = addlistener(session, 'DataAvailable',@(src,event) expr)
```

# **Description**

lh = addlistener(session, 'DataAvailable', callbackfct); creates a listener for the
DataAvailable event. When data is available to process, the callback executes. The callback can be
any MATLAB function with the (src, event) signature.

**Tip** The frequency with which the DataAvailable event is fired, is controlled by NotifyWhenDataAvailableExceeds

lh = addlistener(session, 'DataAvailable',@(src,event) expr) creates a listener for
the DataAvailable event and fires an anonymous callback function. The anonymous function
requires the specified input arguments and executes the operation specified in the expression expr.
Anonymous functions provide a quick means of creating simple functions without storing your
function in a separate file. For more information see Anonymous Functions.

The callback has two required parameters: src and event.src is the session object for the listener and event is a daq.DataAvailableInfo object containing the data associated and timing information. Properties of daq.DataAvailableInfo are:

#### Data

An m-by-n matrix of doubles where m is the number of scans acquired, and n is the number of input channels in the session.

#### **TimeStamps**

The timestamps relative to  $\mbox{TriggerTime}$  in an m-by-1 array where m is the number of scans acquired.

#### TriggerTime

A MATLAB serial date time stamp representing the absolute time the acquisition trigger occurs.

# **Examples**

#### Create DataAvailable Function

This example shows how to create an event that triggers a callback function to plot data.

Create a session, add an analog input channel, and change the duration of the acquisition.

```
s = daq.createSession('ni');
addAnalogInputChannel(s,'cDAQ1Mod1','ai0','Voltage');
s.DurationInSeconds = 5;

Add a listener for the DataAvailable event to trigger the plotting callback.

lh = addlistener(s,'DataAvailable',@plotData);

Create a function that plots the data when the event occurs.

function plotData(src,event)
    plot(event.TimeStamps,event.Data)
end

Start the acquisition and wait.

startBackground(s);
wait(s)

Delete the listener.

delete(lh)
```

#### **Create Anonymous DataAvailable Function**

This example shows how to create an event using an anonymous function call to plot data when an event occurs.

Create a session, add an analog input channel, and change the duration of the acquisition.

# **Input Arguments**

#### session — Data acquisition session

session object

Data acquisition session, specified as a session object. Create the session object using daq.createSession. Use the data acquisition session for acquisition and generation operations. Create one session per vendor and use that vendor session to perform all data acquisition operations.

#### callbackfct — Callback function

function handle

Callback function, specified as a function handle.

#### expr — Anonymous callback function

MATLAB operation

Anonymous callback function, specified as a MATLAB operation. The expression executes when the trigger occurs.

# **Version History**

Introduced in R2010b

#### R2020a: session object interface is not recommended

Not recommended starting in R2020a

Use of this function with a session object is not recommended. To access a data acquisition device, use a DataAcquisition object with its functions and properties instead.

For more information about using the recommended functionality, see "Transition Your Code from Session to DataAcquisition Interface".

#### See Also

#### **Functions**

addlistener | daq.createSession | startBackground

#### **Properties**

IsNotifyWhenDataAvailableExceedsAuto | NotifyWhenDataAvailableExceeds

#### **Topics**

dag. Session Properties

# **DataRequired Event**

(Not recommended) Notify when additional data is required for output on continuous generation

**Note** This session object function is not recommended. Use DataAcquisition object functions instead. See "Compatibility Considerations".

# **Syntax**

```
lh = addlistener(session, 'DataRequired', callbackfct);
lh = addlistener(session, 'DataRequired',@(src,event) expr);
```

# **Description**

lh = addlistener(session, 'DataRequired', callbackfct); creates a listener for the
DataRequired event. When more data is required, the callback is executed. The callback is typically
used to queue more data to the device. The callback can be any MATLAB function with the
(src, event) signature.

**Tips** Frequency is controlled by NotifyWhenScansQueuedBelow.

lh = addlistener(session, 'DataRequired',@(src,event) expr); creates a listener for the DataRequired event and fires an anonymous function. The anonymous function requires the specified input arguments and executes the operation specified in the expression expr. Anonymous functions provide a quick means of creating simple functions without storing your function in a separate file. For more information see Anonymous Functions.

The callback has two required parameters: src and event. src is the session object for the listener and event is a daq.DataRequiredInfo object.

# **Examples**

#### Add an Anonymous Listener to a Signal Generation Session

Create a session and add two analog output channels.

```
s = daq.createSession('ni');
s.IsContinuous = true;
addAnalogOutputChannel(s,'cDAQ1Mod2',0:1,'Voltage');
Create output data for the two channels.
outputData0 = (linspace(-1,1,1000))';
outputData1 = (linspace(-2,2,1000))';
```

Queue the output data, add an anonymous listener, and generate the signal in the background.

#### **Input Arguments**

#### session — Data acquisition session

session object

Data acquisition session, specified as a session object. Create the session object using daq.createSession. Use the data acquisition session for acquisition and generation operations. Create one session per vendor and use that vendor session to perform all data acquisition operations.

#### callbackfct — Callback function

function handle

Callback function, specified as a function handle.

#### expr — Anonymous callback function

MATLAB operation

Anonymous callback function, specified as a MATLAB operation. The expression executes when the trigger occurs.

# **Version History**

Introduced in R2010b

#### R2020a: session object interface is not recommended

Not recommended starting in R2020a

Use of this function with a session object is not recommended. To access a data acquisition device, use a DataAcquisition object with its functions and properties instead.

For more information about using the recommended functionality, see "Transition Your Code from Session to DataAcquisition Interface".

#### See Also

#### **Functions**

addlistener | startBackground | dag.createSession

#### **Properties**

 $Is Continuous \mid Is Notify When Scans Queue d Below Auto \mid Notify When Scans Queue d Below Auto \mid Notify When Scans Queue d Below Auto | Notify When Scans Queue d Below Auto | Notify When Scans Queue d Below Auto | Notify When Scans Queue d Below Auto | Notify When Scans Queue d Below Auto | Notify When Scans Queue d Below Auto | Notify When Scans Queue d Below Auto | Notify When Scans Queue d Below Auto | Notify When Scans Queue d Below Auto | Notify When Scans Queue d Below Auto | Notify When Scans Queue d Below Auto | Notify When Scans Queue d Below Auto | Notify When Scans Queue d Below Auto | Notify When Scans Queue d Below Auto | Notify When Scans Queue d Below Auto | Notify When Scans Queue d Below Auto | Notify When Scans Queue d Below Auto | Notify When Scans Queue d Below Auto | Notify When Scans Queue d Below Auto | Notify When Scans Queue d Below Auto | Notify When Scans Queue d Below Auto | Notify When Scans Queue d Below Auto | Notify When Scans Queue d Below Auto | Notify When Scans Queue d Below Auto | Notify When Scans Queue d Below Auto | Notify When Scans Queue d Below Auto | Notify When Scans Queue d Below Auto | Notify When Scans Queue d Below Auto | Notify When Scans Queue d Below Auto | Notify When Scans Queue d Below Auto | Notify When Scans Queue d Below Auto | Notify When Scans Queue d Below Auto | Notify When Scans Queue d Below Auto | Notify When Scans Queue d Below Auto | Notify When Scans Queue d Below Auto | Notify When Scans Queue d Below Auto | Notify When Scans Queue d Below Auto$ 

**Topics** daq.Session Properties

# **ErrorOccurred Event**

(Not recommended) Notify when device-related errors occur

**Note** This session object function is not recommended. Use DataAcquisition object functions instead. See "Compatibility Considerations".

# **Syntax**

```
lh = addlistener(session, 'ErrorOccurred', callbackfct);
lh = addlistener(session, 'ErrorOccurred',@(src,event) expr);
```

# **Description**

lh = addlistener(session, 'ErrorOccurred', callbackfct); creates a listener for the
ErrorOccurred event. When an error occurs, the callback is executed. The callback can be any
MATLAB function with the (src, event) signature.

**Note** In background mode, errors and exceptions are not displayed by default. Use the ErrorOccurred event listener to display the errors.

In = addlistener(session, 'ErrorOccurred',@(src,event) expr); creates a listener for the ErrorOccurred event and fires an anonymous function. The anonymous function requires the specified input arguments and executes the operation specified in the expression expr. Anonymous functions provide a quick means of creating simple functions without requiring that your function be saved in a separate file. For more information, see Anonymous Functions.

The callback has two required parameters: src and event. src is the session object for the listener, and event is a daq.ErrorOccurredInfo object. The daq.ErrorOccurredInfo object contains the Error property, which is the MException associated with the error. You can use the getReport method to return a formatted message that uses the same format as errors thrown by internal MATLAB code.

# **Examples**

#### Add a Listener to Display an Error Report

Create a session, and add an analog input channel.

```
s = daq.createSession('ni');
addAnalogInputChannel(s,'cDAQ1Mod1','ai0','Voltage');

Get a formatted report of the error.

lh = addlistener(s,'ErrorOccurred',@(src,event) disp(getReport(event.Error)));
```

Acquire data, wait, and delete the listener.

```
startBackground(s);
wait(s)
delete(lh)
```

### **Input Arguments**

#### session - Data acquisition session

session object

Data acquisition session, specified as a session object. Create the session object using daq.createSession. Use the data acquisition session for acquisition and generation operations. Create one session per vendor and use that vendor session to perform all data acquisition operations.

#### callbackfct — Callback function

function handle

Callback function, specified as a function handle.

#### expr — Anonymous callback function

MATLAB operation

Anonymous callback function, specified as a MATLAB operation. The expression executes when the trigger occurs.

# **Version History**

**Introduced in R2010b** 

#### R2020a: session object interface is not recommended

Not recommended starting in R2020a

Use of this function with a session object is not recommended. To access a data acquisition device, use a DataAcquisition object with its functions and properties instead.

For more information about using the recommended functionality, see "Transition Your Code from Session to DataAcquisition Interface".

#### See Also

#### **Functions**

addlistener | daq.createSession | startBackground

#### Classes

**MException** 

#### **Topics**

daq.Session Properties

# **Properties**

# daq.Session Properties

Session object properties

# **Description**

Alphabetical listing of session object properties. Sessions for some vendors might not have all properties.

# **Properties**

#### **Session Properties**

#### AutoSyncDSA — Automatically Synchronize DSA devices

```
false (default) | true
```

Automatically Synchronize DSA devices, specified as a logical true or false. Use this property to enable or disable automatic synchronization between DSA (PXI or PCI) devices in the same DataAcquisition. By default automatic synchronization capability is disabled.

To enable automatic synchronization, create a session and add channels from a DSA device:

```
s = daq.createSession('ni')
addAnalogInputChannel(s,'PXI1Slot2',0,'Voltage');
addAnalogInputChannel(s,'PXI1Slot3',1,'Voltage');
```

Enable automatic synchronization and acquire data.

```
s.AutoSyncDSA = true;
startForeground(s);

Example: true
Data Types: logical
```

#### BitsPerSample — Sampling resolution

numeric

This property is read-only.

Sampling resolution indicating the maximum value of bits per sample of the device, based on the device specifications. By default this read-only value is 24.

#### **Example: View BitsPerSample Property**

Create an audio input session and display the session properties.

```
s = daq.createSession('directsound')
s =

Data acquisition session using DirectSound hardware:
    Will run for 1 second (44100 scans) at 44100 scans/second.
```

No channels have been added.

Properties, Methods, Events

#### Click on the **Properties** link.

```
UseStandardSampleRates: true
                       BitsPerSample: 24
                 StandardSampleRates: [1x15 double]
                       NumberOfScans: 44100
                   DurationInSeconds: 1
                                Rate: 44100
                        IsContinuous: false
     NotifyWhenDataAvailableExceeds: 4410
IsNotifyWhenDataAvailableExceedsAuto: true
          NotifyWhenScansQueuedBelow: 22050
    IsNotifyWhenScansQueuedBelowAuto: true
              ExternalTriggerTimeout: 10
                      TriggersPerRun: 1
                              Vendor: DirectSound
                            Channels: ''
                         Connections: ''
                           IsRunning: false
                           IsLogging: false
                              IsDone: false
         IsWaitingForExternalTrigger: false
                   TriggersRemaining: 1
                           RateLimit: ''
                         ScansQueued: 0
               ScansOutputByHardware: 0
                       ScansAcquired: 0
```

#### **Channels — Device channels**

array of channel objects

This property is read-only.

Device channels, returned as an array of channel objects.

**Tip** You cannot directly add or remove channels using the Channels propert. Use addAnalogInputChannel and addAnalogOutputChannel to add channels. Use removeChannel to remove channels.

#### Connections — Device connections

array of clock and trigger connection objects

This property is read-only.

Device clock and trigger connections, returned as an array of objects.

This session property contains and displays all connections added to the session.

**Tip** You cannot directly add or remove connections using the Connections property. Use addTriggerConnection and addClockConnection to add connections. Use removeConnection to remove connections.

#### **Example: Remove Synchronization Connection**

This example shows you how to remove a synchronization connection.

Create a session and add analog input channels, and trigger and clock connections.

```
s = daq.createSession('ni')
addAnalogInputChannel(s,'Dev1', 0, 'voltage');
addAnalogInputChannel(s,'Dev2', 0, 'voltage');
addAnalogInputChannel(s,'Dev3', 0, 'voltage');
addTriggerConnection(s,'Dev1/PFI4','Dev2/PFI0','StartTrigger');
addTriggerConnection(s,'Dev1/PFI4','Dev3/PFI0','StartTrigger');
addClockConnection(s,'Dev1/PFI5','Dev2/PFI1','ScanClock');
```

Examine the session Connections property.

#### s.Connections

Remove the last clock connection at index 4 and display the session connections.

```
removeConnection(s,4)
s.Connections
```

#### DurationInSeconds — Specify duration of acquisition

```
1 (default) | numeric
```

Duration of an acquisition, specified in seconds. In a session with only input channels or counter output channels, you can enter a value in seconds for the length of the acquisition. Changing the duration changes the number of scans accordingly. By default, <code>DurationInSeconds</code> is set to 1 second.

When the session contains analog, digital, or audio output channels, DurationInSeconds is a readonly property whose value is determined by

```
s.ScansQueued / s.Rate
```

If the session contains only counter output channels with PulseGeneration measurement type, then DurationInSeconds represents the duration of the pulse train signal generation.

**Example:** Create a session object, add an analog input channel, and change the session duration:

```
s = daq.createSession('ni');
addAnalogInputChannel(s,'cDAQ1Mod1','ai0','voltage');
s.DurationInSeconds = 2

s =

Data acquisition session using National Instruments hardware:
    Will run for 2 seconds (2000 scans) at 1000 scans/second.
    Operation starts immediately.
    Number of channels: 1
    index Type Device Channel MeasurementType Range Name
    1 ai cDAQ1Mod1 ai0 Voltage (Diff) -10 to +10 Volts
```

#### ExternalTriggerTimeout — Specify maximum wait time for external trigger

numeric

Data Types: double

Maximum amount of time in seconds the session waits for an external trigger before timing out. To disable the timeout, set ExternalTriggerTimeout to a value of Inf.

#### **Example: Specify External Trigger Timeout**

Specify how long the session waits for an external trigger before timing out.

Create a session and click on the Properties link to display session properties.

```
s = daq.createSession('ni')
Data acquisition session using National Instruments hardware:
  Will run for 1 second (1000 scans) at 1000 scans/second.
  No channels have been added.
Properties, Methods, Events
                         AutoSyncDSA: false
                       NumberOfScans: 1000
                   DurationInSeconds: 1
                                Rate: 1000
                        IsContinuous: false
     NotifyWhenDataAvailableExceeds: 100
IsNotifyWhenDataAvailableExceedsAuto: true
          NotifyWhenScansQueuedBelow: 500
    IsNotifyWhenScansQueuedBelowAuto: true
              ExternalTriggerTimeout: 10
                      TriggersPerRun: 1
                              Vendor: National Instruments
                            Channels: ''
                         Connections: ''
                           IsRunning: false
                           IsLogging: false
                              IsDone: false
         IsWaitingForExternalTrigger: false
                   TriggersRemaining: 1
```

```
RateLimit: ''
ScansQueued: 0
ScansOutputByHardware: 0
ScansAcquired: 0
```

Change the timeout to 15 seconds.

```
s.ExternalTriggerTimeout = 15;
```

#### **Example: Specify External Trigger with Disabled Timeout**

Set an external trigger on a session, without a timeout.

Create a session with an external trigger, then set its ExternalTriggerTimeout to Inf.

```
s = daq.createSession('ni');
addAnalogInputChannel(s,'Dev1','ai0','Voltage');
addTriggerConnection(s,'External','Dev1/PFI0','StartTrigger');
s.ExternalTriggerTimeout = Inf;
```

Data Types: double

#### IsContinuous — Specify operation to continue until manually stopped

```
false (default) | true
```

Use IsContinuous to specify that the session operation runs until you execute stop. When set to true, the session will run continuously, acquiring or generating data until stopped.

- Set IsContinuous to false to make the session operation stop automatically. This property is set to false by default.
- Set IsContinuous to true to make the session operation run until you execute stop.

**Example:** Create a session object, add an analog input channel, and set the session to run until manually stopped:

Data Types: logical

#### **IsDone** — Indicate if session operation is complete

```
true | false
```

This property is read-only.

Indication that the session operation is complete, returned as true or false.

- Value is logical 1 (true) when the session operation is complete.
- Value is logical 0 (false) while the session operation is not complete.

#### Tip

- IsRunning indicates the session has started, but the hardware might not be acquiring or generating data. It is still true while the hardware is waiting for a trigger, and while transferring data in the process of stopping.
- IsLogging indicates the hardware is actively acquiring or generating data.
- IsDone indicates the session object has completed its operation, including all necessary transfer
  of data.

**Example:** Create an acquisition session and see if the operation is complete.

```
s = daq.createSession('ni');
addAnalogOutputChannel(s,'cDAQ1Mod2', 'ao1', 'vVoltage');
s.queueOutputData(linspace(-1, 1, 1000)');
s.startBackground();
s.IsDone
ans =
0
```

Issue a wait and see if the operation is complete.

```
wait(s)
s.IsDone
ans =
    1
Data Types: logical
```

# IsLogging — Indicate if hardware is acquiring or generating data true | false

This property is read-only.

Indication if the hardware is actively acquiring or generating data, returned as true or false.

- Value is logical 1 (true) if the device is acquiring or generating data.
- Value is logical 0 (false) if the device is not acquiring or generating data.

#### Tip

- IsRunning indicates the session has started, but the hardware might not be acquiring or generating data. It is still true while the hardware is waiting for a trigger, and while transferring data in the process of stopping.
- IsLogging indicates the hardware is actively acquiring or generating data.
- IsDone indicates the session object has completed its operation, including all necessary transfer
  of data.

#### Example: Check device logging.

Create and start a session.

```
ans =
```

The session is running, so check for device logging.

```
s.IsLogging
```

```
ans =
```

This result might indicate that the device is waiting for an external trigger. After triggering, wait until logging is complete.

```
wait(s)
s.IsDone
ans =
    1
Data Types: logical
```

# IsNotifyWhenDataAvailableExceedsAuto — Control if NotifyWhenDataAvailableExceeds is set automatically

```
true (default) | false
```

Indication if the NotifyWhenDataAvailableExceeds property is set automatically, or you have set a specific value.

**Tip** This property is typically used to set NotifyWhenDataAvailableExceeds back to its default behavior.

- When the value is true (default), then the NotifyWhenDataAvailableExceeds property is set automatically.
- When the value is false, you set the NotifyWhenDataAvailableExceeds property to a specific value.

### **Example: Enable Data Exceeds Notification**

Change the IsNotifyWhenDataAvailableExceedsAuto to be able to set the NotifyWhenDataAvailableExceeds property to a specific value.

Create a session and display the properties by clicking the Properties link.

```
s = daq.createSession('ni')
s =
Data acquisition session using National Instruments hardware:
```

```
Will run for 1 second (1000 scans) at 1000 scans/second.
   No channels have been added.
Properties, Methods, Events
                         AutoSyncDSA: false
                       NumberOfScans: 1000
                   DurationInSeconds: 1
                                Rate: 1000
                        IsContinuous: false
      NotifyWhenDataAvailableExceeds: 100
IsNotifyWhenDataAvailableExceedsAuto: true
          NotifyWhenScansQueuedBelow: 500
    IsNotifyWhenScansQueuedBelowAuto: true
              ExternalTriggerTimeout: 10
                      TriggersPerRun: 1
                              Vendor: National Instruments
                            Channels: '
                         Connections: ''
                           IsRunning: false
                           IsLogging: false
                              IsDone: false
         IsWaitingForExternalTrigger: false
                   TriggersRemaining: 1
                           RateLimit: ''
                         ScansQueued: 0
               ScansOutputByHardware: 0
                       ScansAcquired: 0
```

#### Change the IsNotifyWhenDataAvailableExceedsAuto to false.

#### s.IsNotifyWhenDataAvailableExceedsAuto = false

```
s =
```

```
Data acquisition session using National Instruments hardware:
Will run for 1 second (1000 scans) at 1000 scans/second.
No channels have been added.
```

Data Types: logical

# IsNotifyWhenScansQueuedBelowAuto — Control if NotifyWhenScansQueuedBelow is set automatically

true (default) | false

Indication if the NotifyWhenScansQueuedBelow property is set automatically, or you have set a specific value.

- When the value is true, then NotifyWhenScansQueuedBelow is set automatically.
- When the value is false, you set NotifyWhenScansQueuedBelow to a specific value.

#### **Example: Enable Notification When Scans Reach Below Specified Range**

Change the IsNotifyWhenScansQueuedBelowAuto to be able to set the NotifyWhenScansQueuedBelow property to a specific value.

Create a session and display the properties by clicking the Properties link.

```
s = daq.createSession('ni')
s =
Data acquisition session using National Instruments hardware:
   Will run for 1 second (1000 scans) at 1000 scans/second.
   No channels have been added.
Properties, Methods, Events
                         AutoSyncDSA: false
                       NumberOfScans: 1000
                   DurationInSeconds: 1
                                Rate: 1000
                        IsContinuous: false
      NotifyWhenDataAvailableExceeds: 100
IsNotifyWhenDataAvailableExceedsAuto: true
          NotifyWhenScansQueuedBelow: 500
    IsNotifyWhenScansQueuedBelowAuto: true
              ExternalTriggerTimeout: 10
                      TriggersPerRun: 1
                              Vendor: National Instruments
                            Channels: ''
                         Connections: ''
                           IsRunning: false
                           IsLogging: false
                              IsDone: false
         IsWaitingForExternalTrigger: false
                   TriggersRemaining: 1
                           RateLimit: ''
                         ScansQueued: 0
               ScansOutputByHardware: 0
                       ScansAcquired: 0
```

Change the IsNotifyWhenDataAvailableExceedsAuto to false.

#### s.IsNotifyWhenScansQueuedBelowAuto = false

```
s =
```

```
Data acquisition session using National Instruments hardware:
Will run for 1 second (1000 scans) at 1000 scans/second.
No channels have been added.
```

Data Types: logical

#### **IsRunning** — Indicate if session operation is in progress

true | false

This property is read-only.

Session running indication, returned as true or false.

The read-only IsRunning property indicates the session operation is started and in progress, whether or not the hardware is acquiring or generating data at the time.

- IsRunning indicates the session has started, but the hardware might not be acquiring or generating data. It is still true while the hardware is waiting for a trigger, and while transferring data in the process of stopping.
- IsLogging indicates the hardware is actively acquiring or generating data.
- IsDone indicates the session object has completed its operation, including all necessary transfer of data.

Example: Create an acquisition session, add a DataAvailable event listener and start the acquisition.

```
s = dag.createSession('ni');
addAnalogInputChannel(s,'cDAQ1Mod1','ai0','voltage');
lh = s.addlistener('DataAvailable', @plotData);
function plotData(src,event)
         plot(event.TimeStamps, event.Data)
end
startBackground(s);
See if the session is in progress.
s.IsRunning
ans =
    1
Wait until operation completes, and see if the session is in progress.
```

```
wait(s)
s.IsRunning
ans =
     (-)
Data Types: logical
```

#### IsWaitingForExternalTrigger — Indicates if synchronization is waiting for an external triaaer

```
false (default) | true
```

This property is read-only.

Indication if the acquisition or generation session is waiting for a trigger from an external device. If you have added an external trigger, this property displays true, if not, it displays false.

```
Example: true
Data Types: logical
```

#### NotifyWhenDataAvailableExceeds — Specify number of acquired scans to fire DataAvailable event

numeric

The DataAvailable event is triggered when the number of scans available to the session object exceeds the quantity specified in the NotifyWhenDataAvailableExceeds property.

By default the DataAvailable event triggers when 1/10 second worth of data is available for analysis. To specify a different threshold, change the value of NotifyWhenDataAvailableExceeds.

You cannot set the NotifyWhenDataAvailableExceeds property when the session is in the prepared state, which can happen after running startForeground. In this case, call release on the session before setting this property value.

#### **Example: Control Firing of Data Available Event**

Add an event listener to display the total number of scans acquired and fire the event when the data available exceeds a specified amount.

Create the session and add an analog input voltage channel.

The default Rate is 1000 scans per second. The session is automatically configured to fire the DataAvailable notification 10 times per second. Increase the Rate to 800,000 scans per second, while the DataAvailable notification automatically fires 10 times per second.

Running the acquisition causes the number of scans acquired to be displayed by the callback 10 times.

Increase NotifyWhenDataAvailableExceeds to 160,000. NotifyWhenDataAvailableExceeds is no longer configured automatically when the Rate changes.

```
s.NotifyWhenDataAvailableExceeds = 160000;
s.IsNotifyWhenDataAvailableExceedsAuto
ans =
0
```

Start the acquisition. The DataAvailable event is fired only five times per second.

Set IsNotifyWhenDataAvailableExceedsAuto back to true.

```
s.IsNotifyWhenDataAvailableExceedsAuto = true;
s.NotifyWhenDataAvailableExceeds
ans = 80000
```

800000

This causes NotifyWhenDataAvailableExceeds to set automatically when Rate changes.

```
s.Rate = 50000;
s.NotifyWhenDataAvailableExceeds
ans = 5000
```

Data Types: single | double | int8 | int16 | int32 | int64 | uint8 | uint16 | uint32 | uint64

# NotifyWhenScansQueuedBelow — Specify number of queued scans to fire DataRequired event

numeric

When generating output signals continuously, the DataRequired event is fired when you need to queue more data. This occurs when the ScansQueued property drops below the value specified in the NotifyWhenScansQueuedBelow property.

By default the DataRequired event fires when 1/2 second worth of data remains in the queue. To specify a different threshold, change this property value to control when the event is fired.

#### **Example: Control When DataRequired Event Is Fired**

Specify a threshold below which the DataRequired event fires.

Create a session and add an analog output channel.

```
s = daq.createSession('ni')
addAnalogOutputChannel(s,'cDAQ1Mod2', 0, 'Voltage')

Queue some output data.
outputData = (linspace(-1,1,1000))';
s.queueOutputData(outputData);

Set the threshold of scans queued to 100.
s.NotifyWhenScansQueuedBelow = 100;

Add an anonymous listener and generate the signal in the background:

lh = s.addlistener('DataRequired', ...
@(src,event) src.queueOutputData(outputData));
startBackground(s);

Data Types: single | double | int8 | int16 | int32 | int64 | uint8 | uint16 | uint32 | uint64
```

# Number of Scans — Number of scans for operation when starting

numeric

Use the NumberOfScans property to specify the number of scans the session will acquire during the operation. Changing the number of scans changes the duration of an acquisition. When the session contains output channels, NumberOfScans becomes a read-only property and the number of scans in a session is determined by the amount of data queued.

#### Tips

- To specify a time length for the acquisition, use DurationInSeconds.
- To control the length of an output operation, use queueOutputData.

#### **Example: Change Number of Scans**

Create an acquisition session, add an analog input channel, and display the NumberOfScans.

```
s = daq.createSession('ni');
addAnalogInputChannel(s,'cDAQ1Mod1','ai0','Voltage');
s.NumberOfScans
ans =
```

Change the NumberOfScans property.

```
s.NumberOfScans = 2000

s =

Data acquisition session using National Instruments hardware:
    Will run for 2000 scans (2 seconds) at 1000 scans/second.
    Operation starts immediately.
        Number of channels: 1
        index Type Device Channel MeasurementType Range Name
```

```
1 ai cDAQ1Mod1 ai0 Voltage (Diff) -10 to +10 Volts
```

#### Rate — Data scan rate

numeric

Data scan rate, specified as a numeric value of samples per second. You can set the rate to any positive nonzero scalar value supported by the hardware in its current configuration. Many hardware devices accept fractional rates.

**Tip** On most devices, the hardware limits the exact rates that you can set. When you set the rate, Data Acquisition Toolbox sets the rate to the next higher rate supported by the hardware. If the exact rate affects your analysis of the acquired data, obtain the actual rate after you set it, and then use that in your analysis.

#### **Example: Set the Session Rate**

Create a session and add an analog input channel.

```
s = daq.createSession('ni');
addAnalogInputChannel(s,'cDAQ1Mod1','ai1','Voltage');
```

Change the rate to 10000 scans per second.

Data Types: double

#### RateLimit — Lower and upper scan rate limits

array of doubles

This property is read-only.

Lower and upper scan rate limits, returned as a 1-by-2 vector of doubles indicating minimum and maximum allowed scan rates in samples per second. The scan rate limits depend on the hardware and its configurations. In devices that multiplex channels to a converter, the rate limit is impacted by the number of channels you use.

RateLimit changes dynamically as the session configuration changes.

#### **Example: Find the Session Rate Limits**

Create a session and add an analog input channel.

```
s = daq.createSession('ni');
addAnalogInputChannel(s,'cDAQ1Mod1','ai1','Voltage');
```

Examine the session rate limits.

```
format("longG")
s.RateLimit
ans =
    0.1    250000
Data Types: double
```

#### ScansAcquired — Number of data scans acquired during operation

numeric

This property is read-only.

Number of scans acquired after you start the operation calling startBackground. This value is reset each time you call startBackground.

#### **Example: Display Number of Acquired Scans**

Acquire analog input data and display the number of scans acquired.

Create a session, add an analog input channel,

```
s = daq.createSession('ni');
ch = addAnalogInputChannel(s,'Dev1','ai1','voltage');
```

See how many scans the session had acquired before and after running.

```
s.ScansAcquired
ans =
    0
startForeground(s);
s.ScansAcquired
ans =
    1000
```

#### ScansOutputByHardware — Number of scans generated as device output

numeric

This property is read-only.

Number of scans output by the hardware after you start the operation using startBackground. The value depends on information from the hardware.

#### **Example: Display Scans Output by Hardware**

Generate data on an analog output channel and to see how many scans are output by the hardware.

Create a session and add an analog output channel.

```
s = daq.createSession('ni');
ch = addAnalogOutputChannel(s,'Dev1','ao1','voltage');
Queue some output data and start the generation.
s.queueOutputData(linspace(-1, 1, 1000)');
startForeground(s);
```

Examine the ScansOutputByHardware property.

```
s.ScansOutputByHardware
```

```
ans = 1000
```

#### ScansQueued — Number of scans prepared for device output

numeric

This property is read-only.

Number of scans queued to the device output channels. Add scans to the queued with queueOutputData. The ScansQueued property value decreases when the hardware reports that it has successfully output data.

#### **Example: Monitor Scans Queue**

Queue some output data to an analog output channel and examine the session properties to see how many scans are queued.

Create a session and add an analog output channel.

```
s = daq.createSession('ni');
ch = addAnalogOutputChannel(s,'Dev1','ao1','voltage');
```

Queue some output data, then examine the ScansQueued property to see the number of scans queued.

```
s.queueOutputData(linspace(-1,1,1000)');
s.ScansQueued
ans =
    1000
```

#### StandardSampleRates — Standard available scan rates

double array

This property is read-only.

Standard sample rates supported by your audio device. You can choose to use the standard rates or use values within the supported range. See UseStandardSampleRates for more information.

View the standard sample rates for DirectSound audio devices:

```
48000
50000
88200
96000
176400
192000
352800
```

Data Types: double

# TriggersPerRun — Number of digital triggers per session acquisition run numeric

Number of digital triggers per session acquisition run, returned as a double. This is the number of times the specified trigger executes for one acquisition or generation session.

#### **Example: Specify Number of Triggers Per Operation**

Create a session and add channels and trigger to the session.

```
s = daq.createSession('ni');
addAnalogInputChannel(s,'Dev1', 0, 'voltage');
addAnalogInputChannel(s,'Dev2', 0, 'voltage');
addTriggerConnection(s,'Dev1/PFI4','Dev2/PFI0','StartTrigger');
```

Display the session TriggersPerRun property.

```
s.TriggersPerRun
```

```
ans =
```

Set the trigger to run twice during the operation.

```
s.TriggersPerRun = 2
```

```
Data acquisition session using National Instruments hardware:
Will run 2 times for 1 second (1000 scans) at 1000 scans/second.

Trigger Connection added. (Details)

Number of channels: 2
index Type Device Channel MeasurementType Range Name

1 ai Dev1 ai0 Voltage (Diff) -10 to +10 Volts
2 ai Dev2 ai0 Voltage (Diff) -10 to +10 Volts
```

Data Types: double

# **TriggersRemaining** — **Number of digital triggers remaining in acquisition** numeric

This property is read-only.

The number of triggers remaining for this acquisition or generation session, returned as a double. This value depends on the number of triggers set using TriggersPerRun.

## **Example: Display Number of Triggers Remaining in Operation**

Create a session and add channels and a trigger to the session.

```
s = daq.createSession('ni');
addAnalogInputChannel(s,'Dev1', 0, 'voltage');
addAnalogInputChannel(s,'Dev2', 0, 'voltage');
addTriggerConnection(s,'Dev1/PFI4','Dev2/PFI0','StartTrigger');
```

Display the session TriggersRemaining property.

```
s.TriggersRemaining
```

```
ans =
```

Data Types: double

#### UserData — Custom data

any data

Custom data, specified as any MATLAB data type and format.

**Example:** Create a session and define its UserData property as a struct with custom fields.

```
s = daq.createSession('ni');
s.UserData.Data = [];
s.UserData.TimeStamps = [];
s.UserData.StartTime = [];
```

Set the start time, and append event information to the log fields stored in UserData.

```
s.UserData.StartTime = eventData.TriggerTime;
s.UserData.Data = [s.UserData.Data; eventData.Data];
s.UserData.TimeStamps = [s.UserData.TimeStamps; eventData.TimeStamps];
```

Data Types: single | double | int8 | int16 | int32 | int64 | uint8 | uint16 | uint32 | uint64 | logical | char | string | struct | table | cell | function\_handle | categorical | datetime | duration | calendarDuration | fi

## UseStandardSampleRates — Configure session to use standard sample rates

```
true (default) | false
```

Use this property to specify if your audio channel uses standard sample rates supported by your device or a user-specified value. To use non-standard sample rates, set the value to false and set the session Rate to the desired value.

#### Example: Configure a nonstandard sample rate

Add an audio channel to a session and change the UseStandardSampleRates property.

```
s = daq.createSession('directsound');
addAudioInputChannel(s,Audio1,1);
s.UseStandardSampleRates = false
s =
```

```
Data acquisition session using DirectSound hardware:
Will run for 1 second (44100 scans) at 44100 scans/second.
Number of channels: 1
index Type Device Channel MeasurementType Range Name

1 audi Audiol 1 Audio -1.0 to +1.0
```

Specify a different scan rate.

```
s.Rate = 8500

s =

Data acquisition session using DirectSound hardware:
   Will run for 1 second (8500 scans) at 8500 scans/second.
   Number of channels: 1
      index Type Device Channel MeasurementType Range Name
      1 audi Audio3 1 Audio -1.0 to +1.0
```

## Vendor — Data acquisition hardware vendor information

vendor object

This property is read-only.

Data Types: logical

Data acquisition hardware vendor information associated with the session, returned as a vendor object with the following properties:

ID FullName AdaptorVersion DriverVersion IsOperational

This object is the same as the corresponding vendor object returned by the daq.getVendors function.

**Example:** Create a session and get information its vendor.

## **Version History**

Introduced in R2010b

## **See Also**

**Topics** daq.Channel Properties

## daq.Channel Properties

Channel object properties

## **Description**

Alphabetical listing of channel object properties. The type of channel determines which of these properties a particular instance has.

## **Properties**

**Channel Properties** 

```
ActiveEdge — Rising or falling edges of EdgeCount signals
```

```
'Rising' (default) | Falling
```

Rising or falling edges of the EdgeCount signal, specified as 'Rising' or 'Falling'.

**Example:** Create an EdgeCount counter channel, and set its ActiveEdge.

#### Change the ActiveEdge property to 'Falling':

```
ch.ActiveEdge = 'Falling'
ch =

Data acquisition counter input edge count channel 'ctr0' on device 'Dev2':

    ActiveEdge: Falling
    CountDirection: Increment
    InitialCount: 0
    Terminal: 'PFI8'
        Name: empty
        ID: 'ctr0'
        Device: [1x1 daq.ni.DeviceInfo]
MeasurementType: 'EdgeCount'
```

Data Types: char | string

# ActivePulse — Active pulse level for measurement of PulseWidth counter channel 'High' (default) | 'Low'

Pulse width measurement active level, specified as 'High' or 'Low'.

**Example:** Set active pulse level.

Create a session object, add a counter input channel, with the 'PulseWidth' MeasurementType.

```
s = daq.createSession('ni');
ch = addCounterInputChannel(s,'cDAQ1Mod5',0,'PulseWidth')
Data acquisition counter input pulse width channel 'ctr0' on device 'cDAQ1Mod5':
      ActivePulse: High
Terminal: 'PFI4'
           Name: empty
             ID: 'ctrl'
Device: [1x1 daq.ni.DeviceInfo]
MeasurementType: 'PulseWidth'
Change the ActivePulse property to 'Low'.
ch.ActivePulse = 'Low'
ch =
Data acquisition counter input pulse width channel 'ctr0' on device 'cDAQ1Mod5':
     ActivePulse: Low
         Terminal: 'PFI4'
             Name: empty
              ID: 'ctrl'
Device: [lxl daq.ni.DeviceInfo]
MeasurementType: 'PulseWidth'
Data Types: char | string
```

#### ADCTimingMode — Specify channel timing mode

char

Timing mode of all channels in the device. You can set the ADCTimingMode to:

- 'HighResolution'
- 'HighSpeed'
- 'Best50HzRejection'
- 'Best60HzRejection'

ADCTimingMode must be the same for all channels on the device.

#### **Example: Set channel timing mode**

Create a session and add an analog input channel.

Set the ADCTimingMode property to 'HighResolution'.

```
ch.ADCTimingMode = 'HighResolution';
Data Types: char | string
```

#### BridgeMode — Specify analog input device bridge mode

char

Specify the bridge mode, which represents the active gauge of the analog input channel. The default value is 'Unknown' when you add a bridge channel to the session. Change this value to a valid mode to use the channel. Valid bridge modes are:

- 'Full' All four gauges are active.
- 'Half' Only two bridges are active.
- 'Quarter' Only one bridge is active.

#### **Example**

Set the BridgeMode property of an analog input bridge measurement type channel.

Create a session and add an analog input Bridge channel.

```
s = dag.createSession('ni');
ch = addAnalogInputChannel(s,'cDAQ1Mod7',0,'Bridge');
Set the BridgeMode property to 'Full' and view the channel properties.
ch.BridgeMode = 'Full'
ch =
Data acquisition analog input channel 'ai0' on device 'cDAQ1Mod7':
             BridgeMode: Full
       ExcitationSource: Internal
      ExcitationVoltage: 2.5
NominalBridgeResistance: 'Unknown'
                  Range: -0.063 to +0.063 VoltsPerVolt
                   Name: ''
                     ID: 'ai0'
                 Device: [1x1 daq.ni.CompactDAQModule]
        MeasurementType: 'Bridge'
          ADCTimingMode: HighResolution
```

Data Types: char | string

#### CountDirection — Specify direction of counter channel

```
'Increment' (default) | 'Decrement'
```

Direction of the channel counter, specified as 'Increment' (default) to count up, or 'Decrement', to count down.

## **Example**

Create a session object, add a counter input channel, and change its CountDirection.

```
s = daq.createSession('ni');
ch = addCounterInputChannel (s,'cDAQ1Mod5', 0, 'EdgeCount')
ch =
```

```
Data acquisition counter input edge count channel 'ctr0' on device 'cDAQ1Mod5':
     ActiveEdge: Rising
 CountDirection: Increment
   InitialCount: 0
      Terminal: 'PFI8'
          Name: empty
           ID: 'ctr0'
        Device: [1x1 daq.ni.DeviceInfo]
MeasurementType: 'EdgeCount'
Change CountDirection to 'Decrement':
ch.CountDirection = 'Decrement'
ch =
Data acquisition counter input edge count channel 'ctr0' on device 'cDAQ1Mod5':
     ActiveEdge: Rising
 CountDirection: Decrement
    InitialCount: 0
        Terminal: 'PFI8'
           Name: empty
             ID: 'ctr0'
         Device: [1x1 daq.ni.DeviceInfo]
MeasurementType: 'EdgeCount'
Data Types: char | string
Coupling — Input coupling mode
'DC' | 'AC'
```

Coupling mode used for the analog input signal connection, specified as 'DC' or 'AC'. You cannot change the value for devices that support only one mode. For devices that support both AC and DC coupling, you can specify the mode by changing this property value.

- If Coupling is set to 'DC', the signal input is connected directly to the amplifier, allowing measurement of the complete signal including its DC bias component. This is typically used with slowly changing signals such as temperature, pressure, or voltage readings.
- If Coupling is set to 'AC', a series capacitor is inserted between the input connector and the amplifier, filtering out the DC bias component of the measured signal. This is typically used with dynamic signals such as audio.

#### **Example**

Create a session and add an analog input channel. Then change the coupling mode to 'AC'.

```
s = daq.createSession('ni');
ch = addAnalogInputChannel(s,'Dev4','ai1','Voltage')
ch.Coupling = 'AC'
Data Types: char | string
```

#### Device — Channel device information

DeviceInifo object

This property is read-only.

Device information for the channel, returned as a DeviceInfo object.

## Example

Create a session object, add a counter input channel, and view the channel Device property.

```
s = daq.createSession('ni');
ch = addCounterInputChannel(s,'cDAQ1Mod5',0,'EdgeCount');
ch.Device
ans =
ni cDAQ1Mod5: National Instruments NI 9402
   Counter input subsystem supports:
    Rates from 0.1 to 80000000.0 scans/sec
    2 channels
    'EdgeCount','PulseWidth','Frequency','Position' measurement types

Counter output subsystem supports:
   Rates from 0.1 to 80000000.0 scans/sec
   3 channels
    'PulseGeneration' measurement type

This module is in chassis 'cDAQ1', slot 5
```

## Direction — Specify digital channel direction

```
'Unknown' (default) | 'Input' | 'Output'
```

When you specify a digital channel MeasurementType as Bidirectional, you can use the channel to input and output data. By default the channel Direction is set to 'Unknown'. Other possible values are 'Input' and 'Output'.

## **Example: Change Bidirectional Channel Direction**

Change the direction of a bidirectional digital channel to Input.

Create a session and add a bidirectional digital channel.

Change the channel direction to 'Input'. Note the impact on the display of the channel description, Direction, and MeasurementType.

```
ch.Direction = 'Input'
ch =

Data acquisition digital bidirectional (input) channel 'port0/line0' on device 'Dev6':

    Direction: Input
        Name: ''
        ID: 'port0/line0'
        Device: [lx1 daq.ni.DeviceInfo]
MeasurementType: 'Bidirectional (Input)'

Data Types: char | string
```

#### **DutyCycle** — **Duty cycle of output channel**

numeric

Specify the fraction of time that the generated pulse is in active state.

Duty cycle is the ratio between the duration of the pulse and the pulse period. For example, if a pulse duration is 1 microsecond and the pulse period is 4 microseconds, the duty cycle is 0.25. In a square wave, the time the signal is high is equal to the time the signal is low, or duty cycle 0.5.

You can change the duty cycle of counter output channels while the session is running.

For function generation channels using Digilent devices, each waveform adopts the duty cycle.

#### **Example**

Create a session object and add a 'PulseGeneration' counter output channel.

```
s = daq.createSession('ni');
ch = addCounterOutputChannel(s,'cDAQ1Mod5', 'ctr0', 'PulseGeneration')
ch =

Data acquisition counter output pulse generation channel 'ctr0' on device 'cDAQ1Mod5':

    IdleState: Low
    InitialDelay: 2.5e-08
    Frequency: 100
    DutyCycle: 0.5
    Terminal: 'PFI0'
        Name: ''
        ID: 'ctr0'
        Device: [1x1 daq.ni.CompactDAQModule]

MeasurementType: 'PulseGeneration'
```

Change the DutyCycle to 0.25.

```
ch.DutyCycle
```

```
ch =
Data acquisition counter output pulse generation channel 'ctr0' on device 'cDAQ1Mod5':

    IdleState: Low
InitialDelay: 2.5e-08
    Frequency: 100
    DutyCycle: 0.25
    Terminal: 'PFI0'
        Name: ''
        ID: 'ctr0'
        Device: [1x1 daq.ni.CompactDAQModule]
MeasurementType: 'PulseGeneration'
```

## EncoderType — Encoding type of counter channel

```
'X1'|'X2'|'X4'|'TwoPulse'
```

Specify the encoding type of the counter input 'Position' channel. Supported encoder types include:

- 'X1'
- 'X2'
- 'X4'
- 'TwoPulse'

#### Example

Create a session and add a counter input channel with Position measurement type.

```
s = dag.createSession('ni');
ch = addCounterInputChannel(s,'cDAQ1Mod5', 'ctr0', 'Position')
ch =
Data acquisition counter input position channel 'ctr0' on device 'cDAQ1Mod5':
   EncoderType: X1
  ZResetEnable: 0
   ZResetValue: 0
ZResetCondition: BothHigh
     TerminalA: 'PFI0'
TerminalB: 'PFI2'
      TerminalZ: 'PFI1'
          Name: ''
            ID: 'ctr0'
        Device: [1x1 daq.ni.CompactDAQModule]
MeasurementType: 'Position'
Change the channel encoder type to X2.
ch.EncoderType = 'X2'
ch =
Data acquisition counter input position channel 'ctr0' on device 'cDAQ1Mod5':
   EncoderType: X2
  ZResetEnable: 0
   ZResetValue: 0
ZResetCondition: BothHigh
      TerminalA: 'PFI0'
      TerminalB: 'PFI2
      TerminalZ: 'PFI1'
          Name: ''
            ID: 'ctr0'
        Device: [1x1 dag.ni.CompactDAOModule]
MeasurementType: 'Position
Data Types: char | string
```

## EnhancedAliasRejectionEnable — Specify enhanced alias rejection mode

false (default) | true

Enable or disable the enhanced alias rejection on your DSA device's analog channel. See "Synchronize DSA Devices" for more information. Enhanced alias reject is disabled by default. This property only takes logical values.

You cannot modify enhanced rejection mode if you are synchronizing your DSA device using AutoSyncDSA.

#### Example: Enable enhanced alias rejection on a DSA device.

Create a session and add an analog input voltage channel using a DSA device.

```
ID: 'ai0'
Device: [1x1 daq.ni.PXIDSAModule]
MeasurementType: 'Voltage'
EnhancedAliasRejectionEnable: 0
```

Enable enhanced alias rejection.

#### ch.EnhancedAliasRejectionEnable = true

#### ExcitationCurrent — Current of external source of excitation

numeric

The current in amperes to excite an IEPE accelerometer, IEPE microphone, generic IEPE sensor, or RTD.

The default ExcitationCurrent is typically determined by the device. If the device supports a range of excitation currents, the default is the lowest available value in the range.

#### Example: Change the excitation current value of a microphone channel

Create a session and add an analog input microphone channel.

Change the excitation current value to 4 milliamps.

```
MaxSoundPressureLevel: 'Unknown'
ExcitationCurrent: 0.004
ExcitationSource: Internal
Coupling: AC
TerminalConfig: PseudoDifferential
Range: -5.0 to +5.0 Volts
Name: '
ID: 'ai0'
Device: [1x1 daq.ni.CompactDAQModule]
MeasurementType: 'Microphone'
ADCTimingMode: ''
```

Data Types: double

#### ExcitationSource — External source of excitation

```
'Unknown' (default) | 'Internal' | 'External' | 'None'
```

The source of ExcitationVoltage for bridge measurements or ExcitationCurrent for IEPE sensors and RTDs. Excitation source can be:

- Internal
- External
- None
- Unknown

By default, ExcitationSource is set to 'Unknown'.

#### Example: Change the excitation source of a microphone channel

Create a session and add an analog input microphone channel.

Change the excitation source value to 'Internal'.

```
TerminalConfig: PseudoDifferential
Range: -5.0 to +5.0 Volts
Name: ''
ID: 'ai0'
Device: [1x1 daq.ni.CompactDAQModule]
MeasurementType: 'Microphone'
ADCTimingMode: ''
```

Data Types: char | string

## ExcitationVoltage — Voltage of excitation source

numeric

The excitation voltage value to apply to bridge measurements.

The default ExcitationVoltage is typically determined by the device. If the device supports a range of excitation voltages, the default is the lowest available value in the range.

Data Types: double

#### Frequency — Frequency of generated output

numeric

On counter output channels, use the Frequency property to set the pulse repetition rate. You can change the channel frequency while the session is running when using counter output channels.

On function generation channels use the Frequency property to specify the waveform frequency. You can set each channel frequency individually.

The frequency value must fall within the specified FrequencyLimit values.

#### **Example: Set the Frequency of a Counter Output Channel**

Create a session object and add a 'PulseGeneration' counter output channel:

## **Example: Set the Frequency of a Function Generator Channel**

Create a waveform generation channel, and change the generation rate to 20000 scans per second.

```
s = daq.createSession('digilent'):
fgenCh = addFunctionGeneratorChannel(s, 'AD1', 1, 'Sine');
fgenCh.Frequency = 20000
```

Data Types: double

## FrequencyLimit — Limit of rate of operation based on hardware configuration

double array

This property is read-only.

The minimum and maximum rates that the function generation channel supports. FrequencyLimit changes dynamically as the channel configuration changes.

#### Example

View the frequency limits of a waveform function generation channel.

```
s = daq.createSession('digilent')
fgenCh = addFunctionGeneratorChannel(s, 'AD1', 1, 'Sine');
fgenCh.FrequencyLimit
ans =
[0.0 25000000.0]
Data Types: double
```

## Gain — Waveform output gain

numeric

When using waveform function channels to generate standard waveforms, Gain sets the peak amplitude. For arbitrary waveforms, Gain prepresents the value by which the data is multiplied to generate the output waveform.

The waveform gain can range from -5 to 5. Be sure that for any instantaneous output point Gain x Voltage + Offset falls within the valid output voltage range of the device.

#### **Example**

Change the gain of a waveform function generation channel for an amplitude of 2 volts.

```
s = daq.createSession('digilent');
fgenCh = addFunctionGeneratorChannel(s, 'AD1', 1, 'Sine');
fgenCh.Gain = 2
```

## Data Types: double

#### **ID** — Channel identifier

char | string

This property is read-only.

Identifier of the channel, returned as a character array. The ID specifies a particular channel in the device subsystem. Use the channel ID when you add the channel to a session object.

## **Example**

Create a session object, and add a counter input channel with the ID 'ctr0'.

```
s = daq.createSession('ni');
ch = addCounterInputChannel (s,'cDAQ1Mod5', 'ctr0', 'EdgeCount')

ch=

Data acquisition counter input edge count channel 'ctr0' on device 'cDAQ1Mod5':

    ActiveEdge: Rising
    CountDirection: Increment
    InitialCount: 0
        Terminal: 'PFI8'
        Name: empty
        ID: 'ctr0'
        Device: [1x1 daq.ni.DeviceInfo]

MeasurementType: 'EdgeCount'
```

#### IdleState — Default state of counter output channel

```
'Low' (default) | 'High'
```

Data Types: char | string

Default state of the counter output channel with a 'PulseGeneration' measurement type, when the counter is not active, specified as 'Low' or 'High'.

## Example

Create a session object and add a 'PulseGeneration' counter output channel.

```
s = daq.createSession('ni');
ch = s.addCounterOutputChannel('cDAQ1Mod5', 'ctr0', 'PulseGeneration');
```

Change the IdleState property to 'High'.

#### InitialCount — Specify initial count point

0 (default) | numeric

Point from which the device starts the counter, specified as a numeric value.

## **Example**

Create a session object and add a counter input channel.

## Change the InitialCount value to 15.

### InitialDelay — Time delay until output channel generates pulses

numeric

Delay before counter output channel generates pulses, specified in seconds.

#### **Example**

Set the initial delay on a counter output channel to 3 seconds.

Create a session and add a counter output channel.

## MaxSoundPressureLevel — Sound pressure level for microphone channels

numeric

Specify the maximum sound pressure of the microphone channel in decibels. The maximum sound pressure level is based on the sensitivity and the voltage range of your device. When you set your device Sensitivity, the MaxSoundPressureLevel value is automatically corrected to match the specified sensitivity value and the device voltage range. You can also specify any acceptable pressure level in decibels. Refer to your microphone specifications for more information.

#### Example

Change the Sensitivity of a microphone channel and set the maximum sound pressure level to 10.

Create a session and add a microphone channel.

```
s = dag.createSession('ni');
ch = addAnalogInputChannel(s,'cDAQ1Mod3', 0, 'Microphone')
ch =
Data acquisition analog input microphone channel 'ai0' on device 'cDAQ1Mod3':
         Sensitivity: 'Unknown'
MaxSoundPressureLevel: 'Unknown
   ExcitationCurrent: 0.002
    ExcitationSource: Internal
            Coupling: AC
      TerminalConfig: PseudoDifferential
               Range: -5.0 to +5.0 Volts
               Name: ''
                 ID: 'ai0'
              Device: [1x1 daq.ni.CompactDAQModule]
     MeasurementType: 'Microphone'
       ADCTimingMode: ''
Set the channel Sensitivity to 0.037.
ch. Sensitivity = 0.037
ch =
Data acquisition analog input microphone channel 'ai0' on device 'cDAQ1Mod3':
```

```
Sensitivity: 0.037

MaxSoundPressureLevel: 136

ExcitationCurrent: 0.002

ExcitationSource: Internal

Coupling: AC

TerminalConfig: PseudoDifferential

Range: -135 to +135 Pascals

Name: ''

ID: 'ai0'

Device: [1x1 daq.ni.CompactDAQModule]

MeasurementType: 'Microphone'

ADCTimingMode: ''
```

Set the channel maximum sound pressure to 10 dB.

#### ch.MaxSoundPressureLevel = 10

#### MeasurementType — Channel measurement type

char

This property is read-only.

Specified measurement type for the channel. Some channels support many measurement types:

Counter measurement types include:

- 'EdgeCount' (input)
- 'PulseWidth' (input)
- 'Frequency'(input)
- 'Position'(input)
- 'PulseGeneration' (output)

Analog measurement types include:

- 'Voltage' (input and output)
- 'Thermocouple' (input)
- 'Current' (input and output)
- 'Accelerometer' (input)
- 'RTD' (input)
- 'Bridge' (input)
- 'Microphone' (input)

• 'IEPE' (input)

#### **Example**

Create a session object, add a counter input channel with an 'EdgeCount' MeasurementType.

## Name — Descriptive name for channel

char | string

Data Types: char

Descriptive name for the channel, specified as a character vector or string. By default there is no name assigned to a channel. You can change the value of Name at any time.

#### **Example**

Create a session and add an analog input channel.

```
s = dag.createSession('ni');
ch = addAnalogInputChannel(s,'Dev1', 0, 'Voltage')
Data acquisition analog input voltage channel 'ai0' on device 'Dev1':
       Coupling: DC
 TerminalConfig: Differential
          Range: -10 to +10 Volts
           Name: ''
             ID: 'ai0'
         Device: [1x1 dag.ni.DeviceInfo]
MeasurementType: 'Voltage'
Change the channel Name to 'AI-Voltage'.
ch.Name = 'AI-Voltage'
ch =
Data acquisition analog input voltage channel 'ai0' on device 'Dev1':
       Coupling: DC
 TerminalConfig: Differential
          Range: -10 to +10 Volts
           Name: 'AI-Voltage'
ID: 'ai0'
         Device: [1x1 daq.ni.DeviceInfo]
MeasurementType: 'Voltage'
```

Data Types: char | string

## NominalBridgeResistance — Resistance of sensor

numeric

Resistance of a bridge based sensor, specified in ohms. This value is used to calculate voltage.

You can specify any accepted positive value in ohms. The default value is 0, until you change it. You must set the resistance to use the channel.

#### Offset — DC offset of waveform

numeric

When using waveform function generation channels, Offset specifies the DC offset voltage of a signal from zero, or the mean value of the waveform.

The waveform offset can be from -5 to 5 volts. Be sure that Gain x Voltage + Offset falls within the valid range of output voltage of the device.

## Example

Change the offset of the waveform function generation channel to 2 volts.

```
s = daq.createSession('digilent');
fgenCh = addFunctionGeneratorChannel(s, 'AD1', 1, 'Sine');
fgenCh.Offset = 2
fgenCh =
Data acquisition sine waveform generator '1' on device 'AD1':
              Phase: 0
              Range: -5.0 to +5.0 Volts
    TerminalConfig: SingleEnded
               Gain: 0
             Offset: 2
          Frequency: 4096
      WaveformType: Sine
     FrequencyLimit: [0.0 25000000.0]
               Name: ''
                 ID: '1'
             Device: [1x1 dag.di.DeviceInfo]
   MeasurementType: 'Voltage'
```

## Phase — Waveform phase shift

numeric

In a function generation channel, the Phase property specifies the waveform phase shift in degrees.

## **Example**

Set the phase shift of a waveform function generation channel to 90°.

```
s = daq.createSession('digilent');
fgenCh = addFunctionGeneratorChannel(s, 'AD1', 1, 'Sine');
fgenCh.Phase = 90
```

#### R0 — RTD channel resistance value at 0°C

numeric

Specify the 0° resistance of the device in ohms. When you add an RTD channel, the resistance is initially unknown and the R0 property displays Unknown. Before any measurement, you must change this value to correspond to the resistance of the device. For more information, see https://en.wikipedia.org/wiki/Resistance thermometer.

#### Example

```
Create a session and add an RTD channel.
```

```
s = daq.createSession('ni');
ch = addAnalogInputChannel(s,'cDAQ1Mod7',3,'RTD');
```

For a standard 100 $\Omega$  probe, change the channel 0° resistance to 100 $\Omega$ .

```
ch.R0 = 100
ch =
Data acquisition analog input RTD channel 'ai3' on device 'cDAQ1Mod7':
            Units: Celsius
          RTDType: Unknown
RTDConfiguration: Unknown
               R0: 100
ExcitationCurrent: 0.0005
ExcitationSource: Internal
         Coupling: DC
   TerminalConfig: Differential
            Range: -200 to +660 Celsius
             Name: ''
               ID: 'ai3'
           Device: [1x1 dag.ni.CompactDAQModule]
 MeasurementType: 'RTD'
    ADCTimingMode: HighResolution
```

#### Range — Channel measurement range

numeric vector

Specify the measurement range of a channel, as a vector of numeric values.

For analog channels, the value is dependent on the measurement type. This property is read-only for all measurement types except 'Voltage'. You can specify a range in volts for analog channels.

Range is not applicable for counter channels.

## Example: Specify the range of an analog input voltage channel

```
Create a session and add an analog input channel.
```

```
s = daq.createSession('ni');
ch = addAnalogInputChannel(s,'cDAQ1Mod7',3,'voltage');
Set a range of -60 to +60 volts.
ch.Range = [-60, 60];
```

#### **Example: Examine supported ranges**

Create a session and add an analog input channel.

```
s = dag.createSession('ni');
ch = addAnalogInputChannel(s, 'Dev1', 3, 'voltage');
Display the channel device.
ch.Device
ans =
ni: National Instruments USB-6211 (Device ID: 'Dev1')
   Analog input subsystem supports:
      4 ranges supported
      Rates from 0.1 to 250000.0 scans/sec
      16 channels ('ai0' - 'ai15')
      'Voltage' measurement type
   Analog output subsystem supports:
      -10 to +10 Volts range
      Rates from 0.1 to 250000.0 scans/sec
      2 channels ('ao0','ao1')
      'Voltage' measurement type
   Digital subsystem supports:
      8 channels ('port0/line0' - 'port1/line3')
      'InputOnly','OutputOnly' measurement types
   Counter input subsystem supports:
      Rates from 0.1 to 80000000.0 scans/sec
      2 channels ('ctr0','ctr1')
      'EdgeCount', 'PulseWidth', 'Frequency', 'Position' measurement types
   Counter output subsystem supports:
      Rates from 0.1 to 80000000.0 scans/sec
      2 channels ('ctr0','ctr1')
      'PulseGeneration' measurement type
```

View the device subsystems.

```
sub = ch.Device.Subsystems
sub =
Analog input subsystem supports:
   4 ranges supported
   Rates from 0.1 to 250000.0 scans/sec
   16 channels ('ai0' - 'ai15')
   'Voltage' measurement type
Properties, Methods, Events
Analog output subsystem supports:
   -10 to +10 Volts range
   Rates from 0.1 to 250000.0 scans/sec
   2 channels ('ao0', 'ao1')
   'Voltage' measurement type
Properties, Methods, Events
Digital subsystem supports:
   8 channels ('port0/line0' - 'port1/line3')
   'InputOnly', 'OutputOnly' measurement types
Properties, Methods, Events
Counter input subsystem supports:
   Rates from 0.1 to 80000000.0 scans/sec
   2 channels ('ctr0','ctr1')
   'EdgeCount', 'PulseWidth', 'Frequency', 'Position' measurement types
Properties, Methods, Events
Counter output subsystem supports:
   Rates from 0.1 to 80000000.0 scans/sec
   2 channels ('ctr0','ctr1')
   'PulseGeneration' measurement type
Properties, Methods, Events
```

Display the ranges available on the analog input subsystem.

## sub(1).RangesAvailable

```
ans =
-0.20 to +0.20 Volts,-1.0 to +1.0 Volts,-5.0 to +5.0 Volts,-10 to +10 Volts
```

## RTDConfiguration — Specify wiring configuration of RTD device

```
'TwoWire'|'ThreeWire'|'FourWire'
```

When you create an RTD channel, the wiring configuration is unknown and the RTDConfiguration property displays Unknown. You must change this to one of the following valid configurations:

- TwoWire
- ThreeWire
- FourWire

#### Example: Specify an RTD channel wiring configuration

Create a session and add an RTD channel.

```
s = dag.createSession('ni');
ch = addAnalogInputChannel(s,'cDAQ1Mod7',3, 'RTD');
Change the RTDConfiguration to ThreeWire.
ch.RTDConfiguration = 'ThreeWire'
ch =
Data acquisition analog input RTD channel 'ai3' on device 'cDAQ1Mod7':
            Units: Celsius
          RTDType: Unknown
RTDConfiguration: ThreeWire
               R0: 'Unknown'
ExcitationCurrent: 0.0005
 ExcitationSource: Internal
         Coupling: DC
   TerminalConfig: Differential
            Range: -200 to +660 Celsius
             Name: ''
               ID: 'ai3'
           Device: [1x1 daq.ni.CompactDAQModule]
 MeasurementType: 'RTD'
   ADCTimingMode: HighResolution
```

## RTDType — Specify sensor sensitivity

char | string

Specify the sensitivity of a standard RTD sensor. A standard RTD sensor is defined as a 100-ohm platinum sensor.

When you create an RTD channel, the sensitivity is unknown and the RTDType property displays Unknown. You must change this to one of these supported values:

- Pt3750
- Pt3851
- Pt3911
- Pt3916
- Pt3920
- Pt3928

#### Example: Set an RTD sensor sensitivity type

Create a session and add an RTD channel.

```
s = daq.createSession('ni');
ch = addAnalogInputChannel(s,'cDAQ1Mod7',3,'RTD');
Set the RTDType property to Pt3851.
ch.RTDType = 'Pt3851'
ch =
Data acquisition analog input RTD channel 'ai3' on device 'cDAQ1Mod7':
```

```
Units: Celsius
RTDType: Pt3851

RTDConfiguration: ThreeWire
R0: 'Unknown'

ExcitationCurrent: 0.0005

ExcitationSource: Internal
Coupling: DC
TerminalConfig: Differential
Range: -200 to +660 Celsius
Name: ''
ID: 'ai3'
Device: [1x1 daq.ni.CompactDAQModule]
MeasurementType: 'RTD'
ADCTimingMode: HighResolution
```

Data Types: char | string

## Sensitivity — Sensitivity of an analog channel

numeric

Specify the accelerometer or microphone sensor channel sensitivity.

Sensitivity in an accelerometer channel is expressed as volts per g-force, V/g.

Sensitivity in a microphone channel is expressed as volts per pascal, V/Pa.

#### Example

Create a session object, add an analog input channel, with a MeasurementType of 'accelerometer'.

#### Change the channel Sensitivity to 10.2e-3 V/g:

## ShuntLocation — Specify location of channel shunt resistor

```
'Internal' | 'External'
```

On an analog input current channel, specify if the shunt resistor is located internally on the device or externally with a property value of 'Internal' or 'External'.

If your device supports an internal shunt resistor, this property is set to Internal by default. If the shunt location is external, you must specify the shunt resistance value.

## **Example**

Set the shunt location of an analog input current channel.

Create a session and add an analog input current channel.

```
s = daq.createSession('ni')
ch = addAnalogInputChannel(s,'cDAQ1Mod7',0,'Current');
Set the ShuntLocation to Internal.
ch.ShuntLocation = 'Internal'
ch =
Data acquisition analog input current channel 'ai0' on device 'cDAQ1Mod7':
  ShuntLocation: Internal
ShuntResistance: 20
       Coupling: DC
 TerminalConfig: Differential
         Range: -0.025 to +0.025 A
          Name: '
             ID: 'ai0'
         Device: [1x1 dag.ni.CompactDAQModule]
MeasurementType: 'Current'
ADCTimingMode: HighResolution
Data Types: char | string
```

#### ShuntResistance — Resistance of channel shunt resistor

numeric

Analog input current channel resistance in ohms. This value is automatically set if the shunt resistor is located internally on the device and is read-only.

Before starting an analog output channel with an external shunt resistor, specify the shunt resistance value.

#### **Example**

ShuntLocation: External ShuntResistance: 20 Coupling: DC TerminalConfig: Differential

Name: '

Range: -0.025 to +0.025 A

Set the shunt resistance of an analog input current channel.

Create a session and add an analog input current channel.

```
s = daq.createSession('ni')
ch = addAnalogInputChannel(s,'cDAQ1Mod7',0,'Current');
Set the ShuntLocation to External, and the ShuntResistance to 20 ohms.
ch.ShuntLocation = 'External';
ch.ShuntResistance = 20
ch =
Data acquisition analog input current channel 'ai0' on device 'cDAQ1Mod7':
```

```
2-44
```

```
ID: 'ai0'
Device: [1x1 daq.ni.CompactDAQModule]
MeasurementType: 'Current'
ADCTimingMode: HighResolution
```

## Terminal — PFI terminal of counter subsystem

char

This property is read-only.

The Terminal property indicates the counter subsystem's corresponding PFI terminal.

## **Example: Determine Counter Input Channel Terminal**

Create a session and add a counter input channel.

```
s = daq.createSession('ni');
ch = addCounterInputChannel(s,'cDAQ1Mod5','ctr0','PulseWidth');
Examine the Terminal property of the channel.
ch.Terminal
ans =
    PFI1
```

## TerminalConfig — Specify terminal configuration

char | string

Use the TerminalConfig property to specify the configuration of your analog channel. The property displays the hardware default configuration. You can change this to one of the following:

- SingleEnded
- SingleEndedNonReferenced
- Differential
- PseudoDifferential

#### Example: Change the terminal configuration of an analog input channel

Create a session and add an analog input voltage channel.

Change the channel TerminalConfig property to SingleEnded.

## ThermocoupleType — Specify thermocouple type

char | string

Specify the type of thermocouple you used in making your measurements. Select the type based on the temperature range and sensitivity you need, according to the NIST Thermocouple Types Definitions.

Supported ThermocoupleType values are:

- 'J'
- 'K'
- 'N'
- 'R'
- 'S'
- 'T'
- 'B'
- 'E'

By default the thermocouple type is 'Unknown'.

#### **Example**

Create a session and add an analog input channel with 'Thermocouple' measurement type.

Set the ThermocoupleType property to 'J'.

#### Units — Specify unit of RTD measurement

```
'Celsius' (default) | 'Fahrenheit' | 'Kelvin' | 'Rankine'
```

Specify the temperature unit of the analog input channel with RTD measurement type. Supported temperature units are:

- Celsius (Default)
- Fahrenheit
- Kelvin
- Rankine

## **Example**

Set the unit of an RTD channel.

Create a session, add an analog input RTD channel, and display channel properties.

```
s = dag.createSession('ni');
ch = addAnalogInputChannel(s,'cDAQ1Mod7', 0, 'RTD')
ch =
Data acquisition analog input RTD channel 'ai0' on device 'cDA01Mod7':
            Units: Celsius
          RTDType: Unknown
RTDConfiguration: Unknown
               R0: 'Unknown'
ExcitationCurrent: 0.0005
ExcitationSource: Internal
         Coupling: DC
   TerminalConfig: Differential
            Range: -200 to +660 Celsius
             Name: ''
               ID: 'ai0'
           Device: [1x1 daq.ni.CompactDAQModule]
 MeasurementType: 'RTD'
   ADCTimingMode: HighResolution
```

Change the Units property from Celsius to Fahrenheit Notice the impact on the Range property value.

```
ch.Units = 'Fahrenheit'
```

```
ch =
Data acquisition analog input RTD channel 'ai0' on device 'cDAQ1Mod7':
            Units: Fahrenheit
          RTDType: Unknown
RTDConfiguration: Unknown
               R0: 'Unknown'
ExcitationCurrent: 0.0005
ExcitationSource: Internal
         Coupling: DC
   TerminalConfig: Differential
            Range: -328 to +1220 Fahrenheit
             Name: ''
               ID: 'ai0'
           Device: [1x1 dag.ni.CompactDAQModule]
 MeasurementType: 'RTD'
   ADCTimingMode: HighResolution
Data Types: char | string
```

#### WaveformType — Function generator channel waveform type

char

This property is read-only.

Indicate the channel waveform type that was specified when the function generator channel was created. Supported waveform types are:

```
'Sine''Square''Triangle''RampUp''RampDown''DC''Arbitrary'
```

Display the channel waveform type.

```
fgenCh.WaveformType
```

```
ans =
Sine
Data Types: char
```

#### ZResetCondition — Reset condition for Z-indexing

char | string

Specify reset conditions for Z-indexing of counter Input 'Position' channels. Supported values are:

- 'BothHigh'
- 'BothLow'

- 'AHigh'
- 'BHigh'

#### **Example: Specify Counter Channel Z Reset Condition**

Create a session and add a counter input 'Position' channel.

```
s = dag.createSession('ni');
ch = addCounterInputChannel(s,'cDAQ1Mod5',0,'Position')
Data acquisition counter input position channel 'ctr0' on device 'cDAQ1Mod5':
    EncoderType: X1
   ZResetEnable: 0
    ZResetValue: 0
ZResetCondition: BothHigh
      TerminalA: 'PFI0'
      TerminalB: 'PFI2'
TerminalZ: 'PFI1'
          Name: ''
             ID: 'ctr0'
         Device: [1x1 daq.ni.CompactDAQModule]
MeasurementType: 'Position'
Change the channel ZResetCondition to 'BothLow'.
ch.ZResetCondition = 'BothLow'
Data acquisition counter input position channel 'ctr0' on device 'cDAQ1Mod5':
    EncoderType: X1
   ZResetEnable: 0
    ZResetValue: 0
ZResetCondition: BothLow
      TerminalA: 'PFI0'
      TerminalB: 'PFI2'
      TerminalZ: 'PFI1'
          Name: ''
            ID: 'ctr0'
Device: [1x1 daq.ni.CompactDAQModule]
MeasurementType: 'Position'
Data Types: char | string
```

## ZResetEnable — Enable reset for Z-indexing

```
false (default) | true
```

Allow the Z-indexing to be reset on a counter input 'Position' channel, specified as false or true.

#### **Example: Reset Z Indexing on Counter Channel**

Create a session and add a counter input 'Position' channel.

```
s = daq.createSession('ni');
ch = addCounterInputChannel(s,'cDAQ1Mod5',0,'Position')
ch =
Data acquisition counter input position channel 'ctr0' on device 'cDAQ1Mod5':
```

```
EncoderType: X1
ZResetEnable: 0
ZResetValue: 0
ZResetCondition: BothHigh
TerminalA: 'PFIO'
TerminalB: 'PFI2'
TerminalZ: 'PFI1'
Name: ''
ID: 'ctr0'
Device: [1x1 daq.ni.CompactDAQModule]
MeasurementType: 'Position'
```

Change the ZResetEnable property value to true.

```
ch.ZResetEnable = true
```

```
ch =
Data acquisition counter input position channel 'ctr0' on device 'cDAQ1Mod5':
    EncoderType: X1
    ZResetEnable: 1
    ZResetValue: 0
ZResetCondition: BothHigh
    TerminalA: 'PFI0'
    TerminalB: 'PFI2'
    TerminalZ: 'PFI1'
        Name: ''
        ID: 'ctr0'
        Device: [1x1 daq.ni.CompactDAQModule]
MeasurementType: 'Position'
Data Types: logical
```

## **ZResetValue** — **Reset value for Z-indexing**

numeric

Specify the reset value for Z-indexing on a counter input 'Position' channel.

### **Example**

Create a session and add a counter input 'Position' channel.

Change the ZResetValue to 62. Notice also the change in ZResetEnable.

```
ch.ZResetValue = 62
```

ch =

```
Data acquisition counter input position channel 'ctr0' on device 'cDAQ1Mod5':

EncoderType: X1

ZResetEnable: 1

ZResetValue: 62

ZResetCondition: BothHigh

TerminalA: 'PFI0'

TerminalB: 'PFI2'

TerminalZ: 'PFI1'

Name: '

ID: 'ctr0'

Device: [1x1 daq.ni.CompactDAQModule]

MeasurementType: 'Position'
```

# **Version History**

**Introduced in R2010b** 

## See Also

## **Topics**

daq.Session Properties